**MINING IT SOLUTIONS** 

## **Решения фирмы «1С» для автоматизации планирования и учета угледобывающих компаний**

AINING IT SOLUTIONS

### **Учет по МСФО**

1С:ERP. Управление холдингом обеспечивает автоматизацию процесса учета по МСФО, с подготовкой индивидуальной и консолидированной отчетности.

#### **Задачи подсистемы «Учет по МСФО»**

- 1. Поддержка трансформационной и транзакционной модели учета (в первом случае учет ведется во внешних базах, во втором в единой базе)
- 2. Поддержка трансформационных корректировок по областям параллельной оценки
- 1 3. Инструменты автоматизации быстрого закрытия, позволяющие использовать незакрытые данные РСБУ
- 4. Инструменты сверки и урегулирования внутригрупповых операций
- 5. Автоматизированное проведение консолидационных процедур
- 6. Подготовка индивидуальной и консолидированной отчетности МСФО

### SINERGO

**MINING IT SOLUTIONS** 

Трансляция данных из РСБУ

Параллельный учет ВНА

Параллельный учет ФИ

Параллельный учет резервов

Настройки МСФО Трансформационные корректировки Трансляции

Операция (МСФО) Журнал проводок (МСФО)

#### Внеоборотные активы (ОС, НМА и прочие)

Документы по ВНА Основные средства Нематериальные активы Объекты строительства Групповое создание ОС

#### Финансовые инструменты

Документы по финансовым инструментам Сроки погашения финансовых инструментов Договоры Ценные бумаги

#### Резервы

Резервы по ДЗ и авансам выданным Резервы по запасам

#### Закрытие периода

Закрытие периода МСФО Регламентные операции МСФО Повторение корректировок прошлых периодов

#### Консолидация

Реестр инвестиций Трансформационная таблица Движение инвестиций Консолидационные поправки Структура владения Ввод данных о структуре группы МСО Моделирование движений инвестиций Элиминация внутригрупповых операций

#### Начисление операций

Начисление операций Сопоставление план факт операций МСФО

также

Консолидация периметра, ВГО, Элиминация НРП комплект отчётности

#### Отчеты

**Реестр ВНА** 

Расчет себестоимости и финансового результата

Параметры ВНА Графики финансовых инструментов Параметры договоров МСФО Реестр операций финансовых инструментов Сверка ВГО МСФО Организационные структуры регламента Отчет о движении инвестиций План фактный анализ операций МСФО

#### Стандартные отчеты

Оборотно сальдовая ведомость (МСФО) Оборотно сальдовая ведомость по счету (МСФ Анализ счета (МСФО) Карточка счета (МСФО) Анализ субконто (МСФО) Карточка субконто (МСФО) Отчет по проводкам (МСФО) Универсальный отчет

1С:ERP. Управление холдингом продукт с единым информационным полем

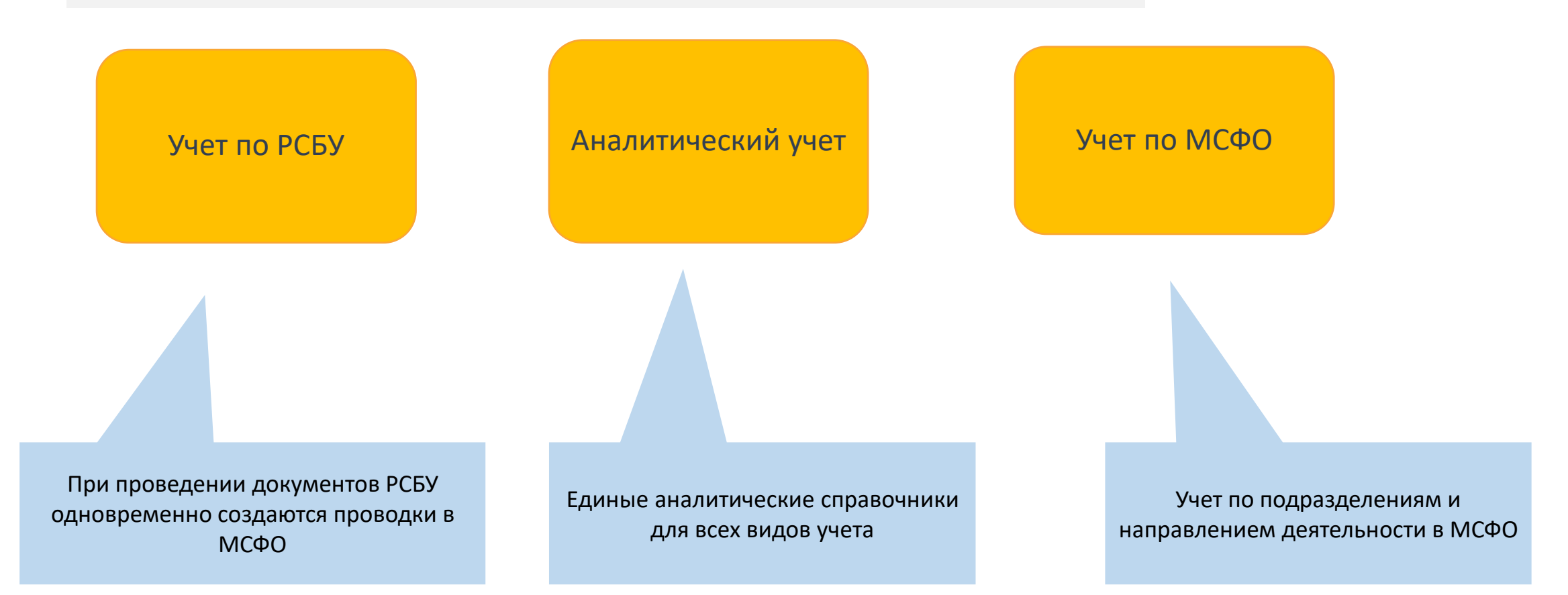

ALINING IT SOLUTIONS

### **МСФО – Трансляция данных**

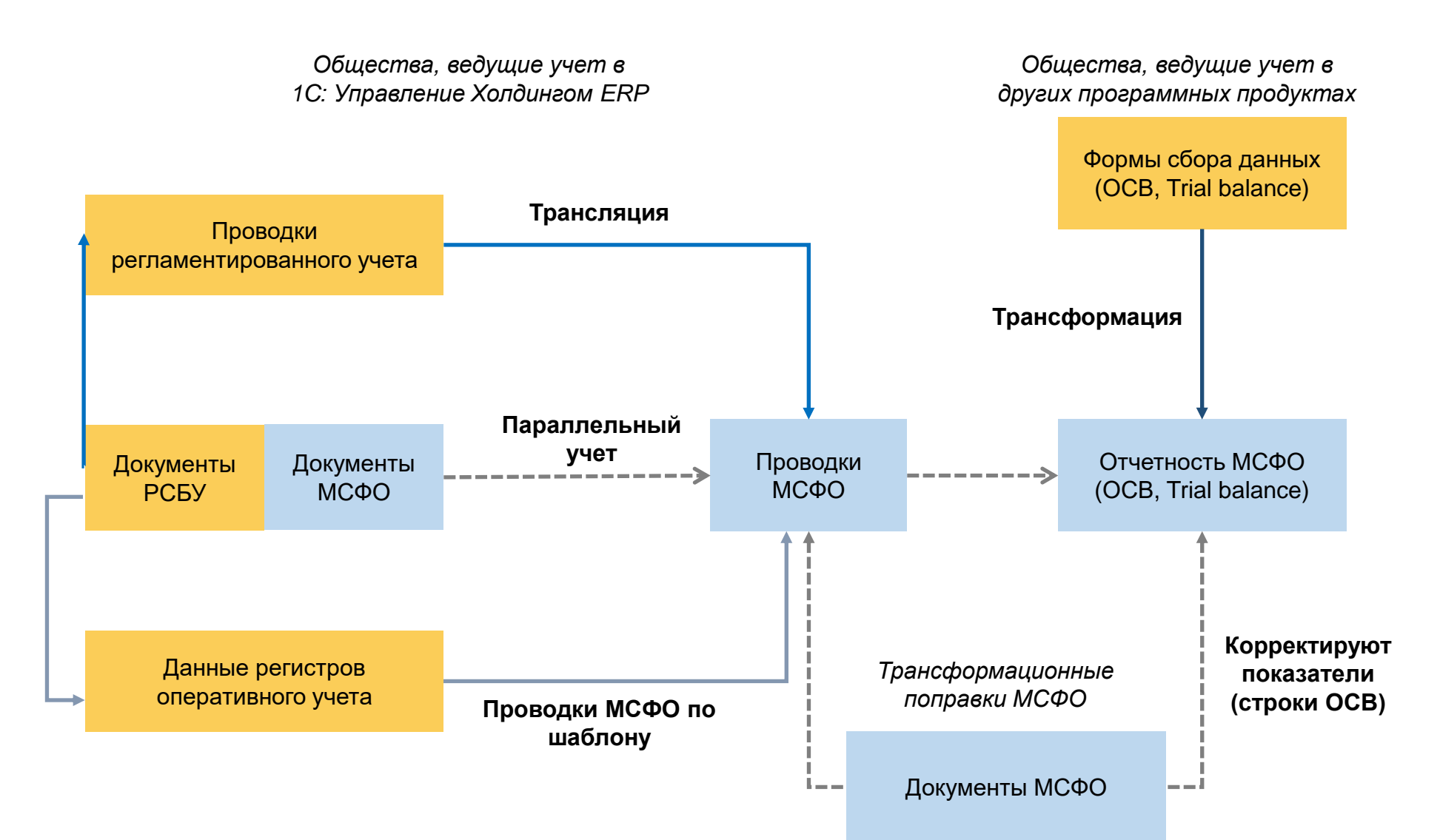

#### Проводки МСФО могут формироваться по шаблону в момент проведения документа РСБУ

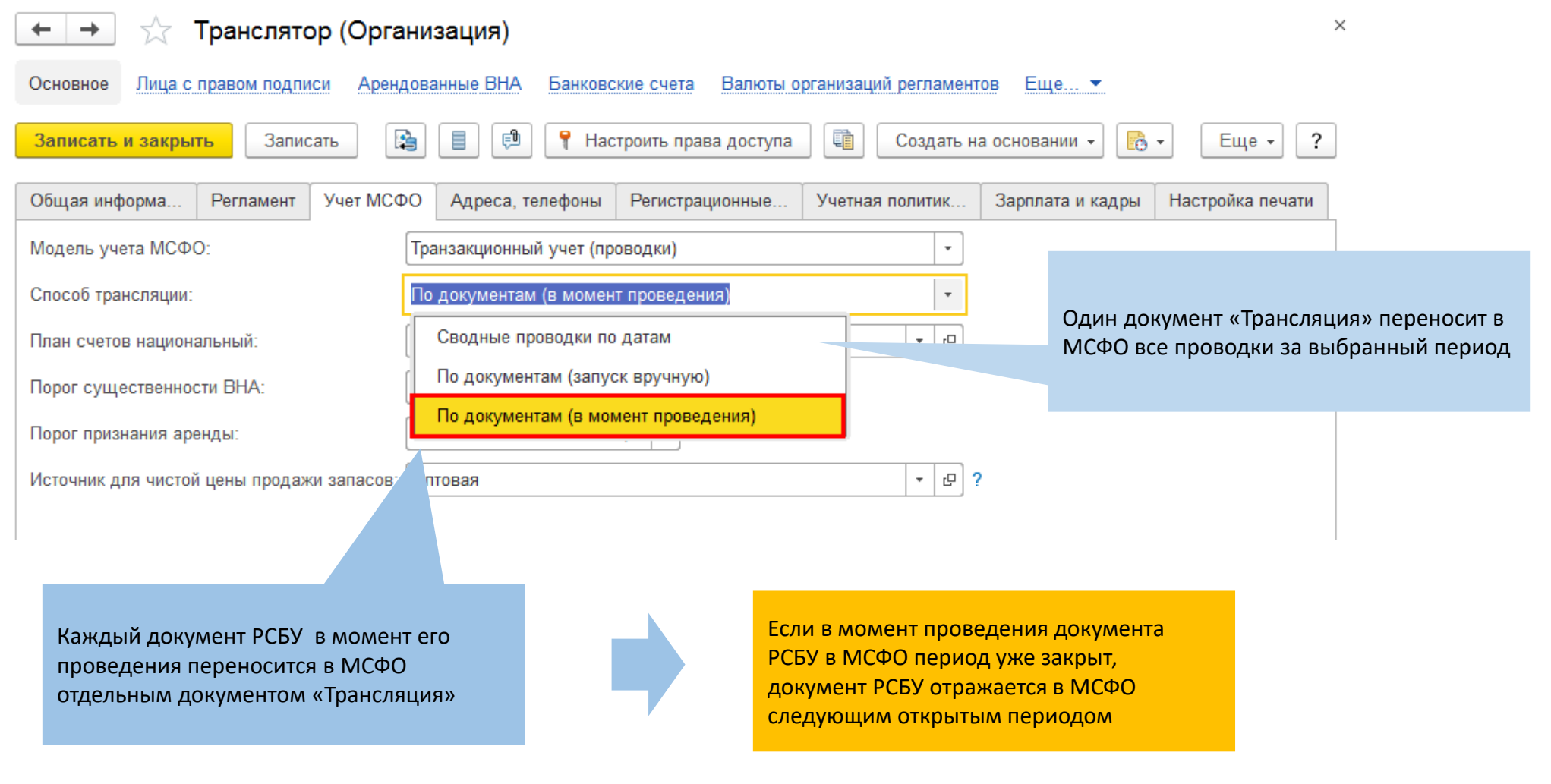

#### **МСФО** Проводки МСФО могут формироваться по шаблону в момент проведения документа РСБУ

Для параллельного учёта возможно создание дополнительных проводок по выбранному плану счетов при проведении первичного документа.

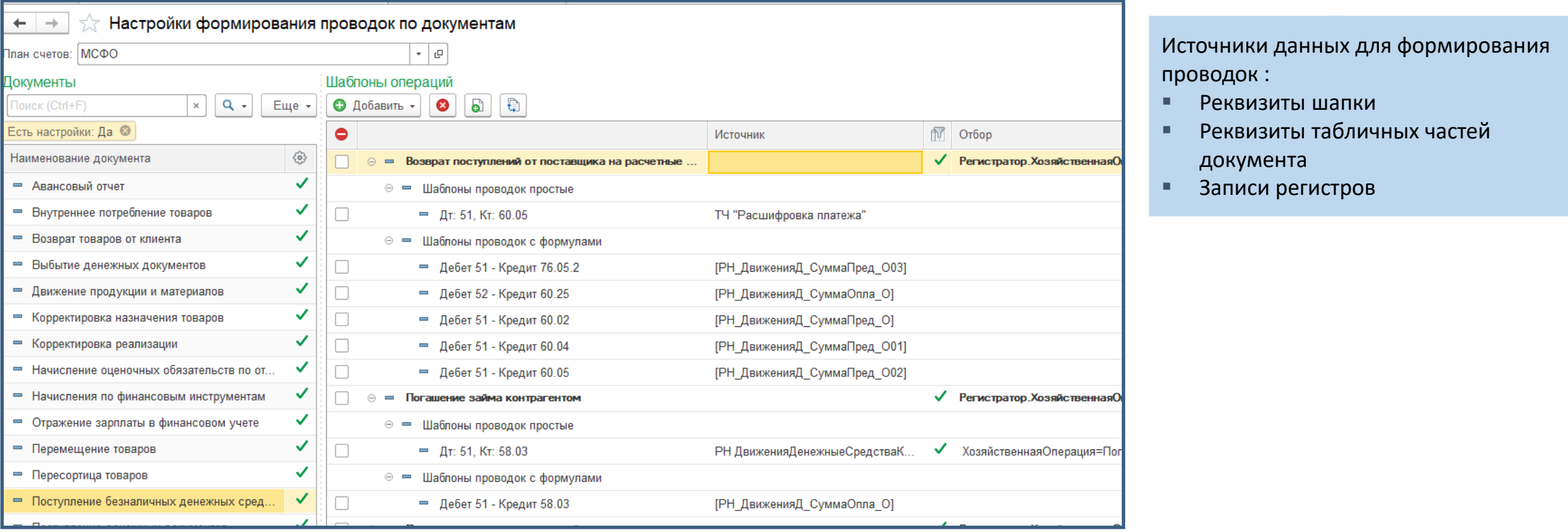

#### Проводки МСФО могут формироваться по шаблону в момент проведения документа РСБУ

### SINERGO

**MINING IT SOLUTIONS** 

 $A_{\rm KT}^{\rm T}$ Обработать документы Исходный документ В момент проведения Отражение до закрытия периода Шаблон операции документов РСБУ можно формировать Сценарий трансформационные Передача материалов в кладовую 1737924 от ... Трансляция 000000061 от 07.02.2019 14:22:55 ⊠ да Шаблон трансляции корректировки «на лету» Факт Передача материалов в кладовую 1737924 от ... Трансформационная корректировка 00000002 от 07.02.2019  $\sim$ - да 14:27:51 Передача материалов в производство Факт Проводки МСФО Проведение документов (Трансформационная регламентированного учета корректировка по шаблону) Источник данных для трансформационной Проводки МСФО корректировки – проводка (документ «Трансляция») регламентированного учета

Отражение документов по шаблонам

#### **МСФО** Проводки МСФО могут формироваться по шаблону в момент проведения документа РСБУ

### SINERGO

ALINING IT SOLUTIONS

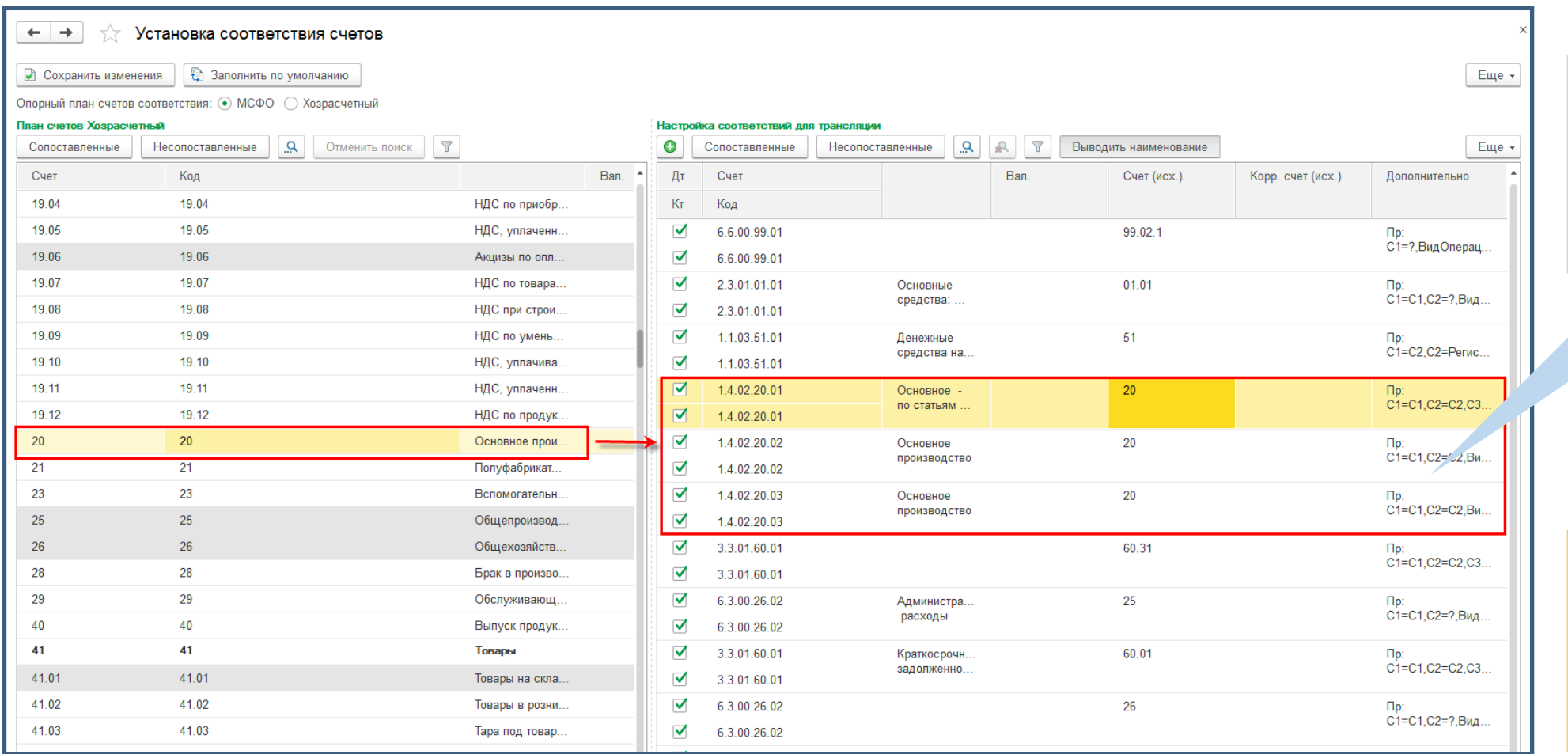

Перед проведением трансляции данных необходимо установить соответствия между счетами РСБУ и МСФО

Для каждого счета РСБУ может быть установлено соответствие нескольким счетам МСФО с отбором по аналитике

Выбор шаблона трансляции и направления трансляции РСБУ - МСФО

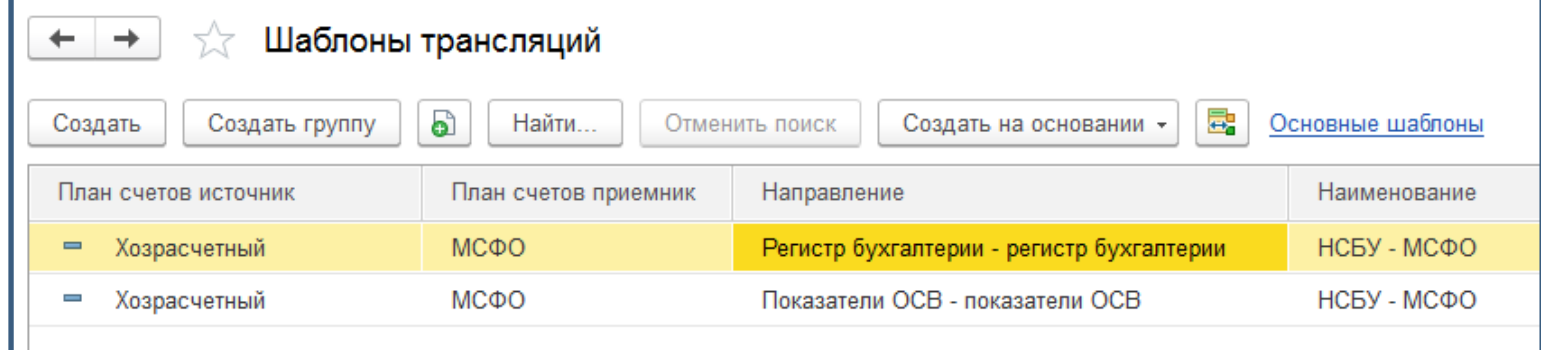

#### **Регистр бухгалтерии – Регистр бухгалтерии**

**Показатели ОСВ – Показатели ОСВ**

Используется для транзакционной модели учета, если учет РСБУ и МСФО ведется в одной базе либо для переноса данных из внешних информационных баз 1С

Используется в случае трансформационной модели учета и переносе данных РСБУ из других учетных систем (не 1С) в виде показателей

### **МСФО** Трансляция по шаблону

# SINERGO

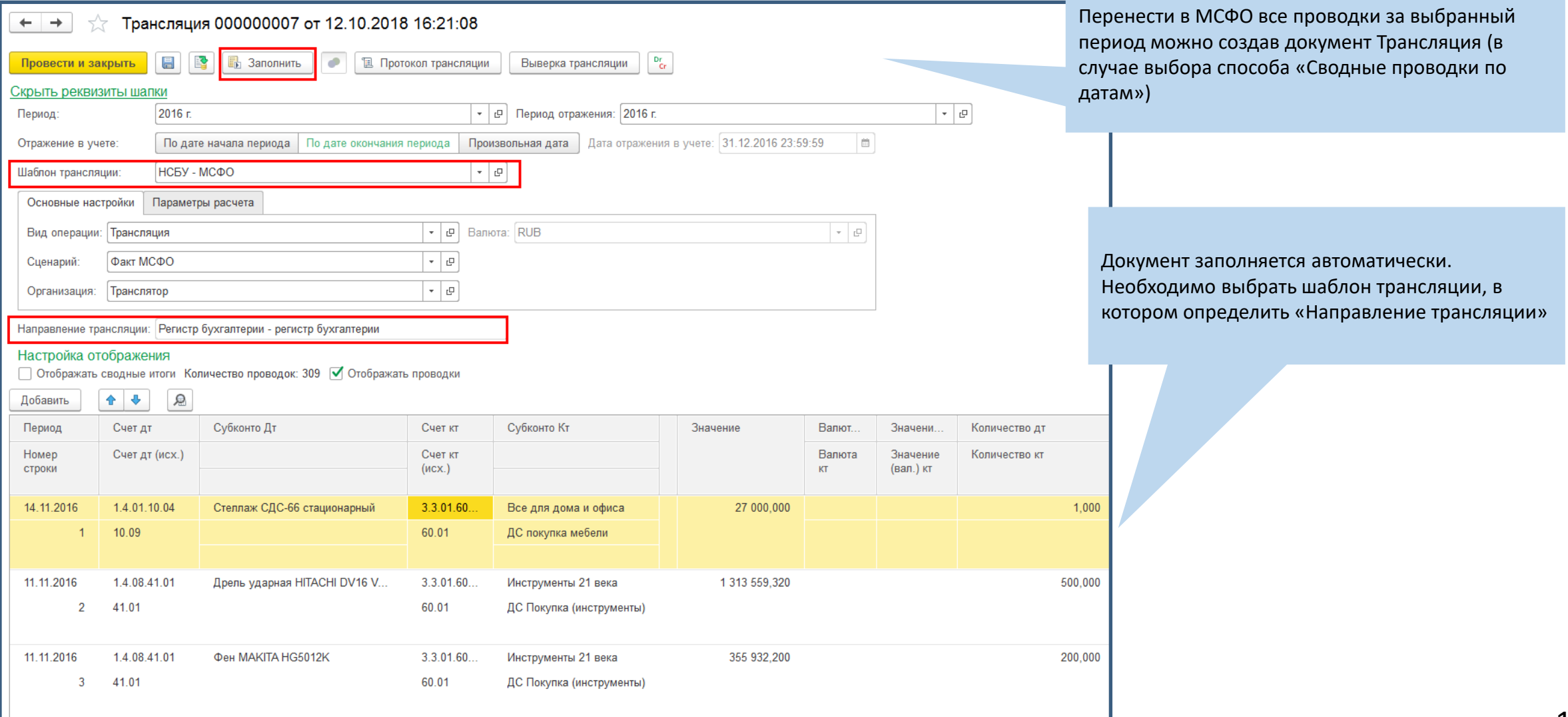

### **МСФО** Выверка трансляции

 $\rightarrow$  $\leftarrow$ 

Выверка трансляции проводок

# SINERGO

**AINING IT SOLUTIONS** 

После проведения документа Трансляция, необходимо проверить полноту переноса данных ибок в настройки соответствий ощи отчета «Выверка трансляции»

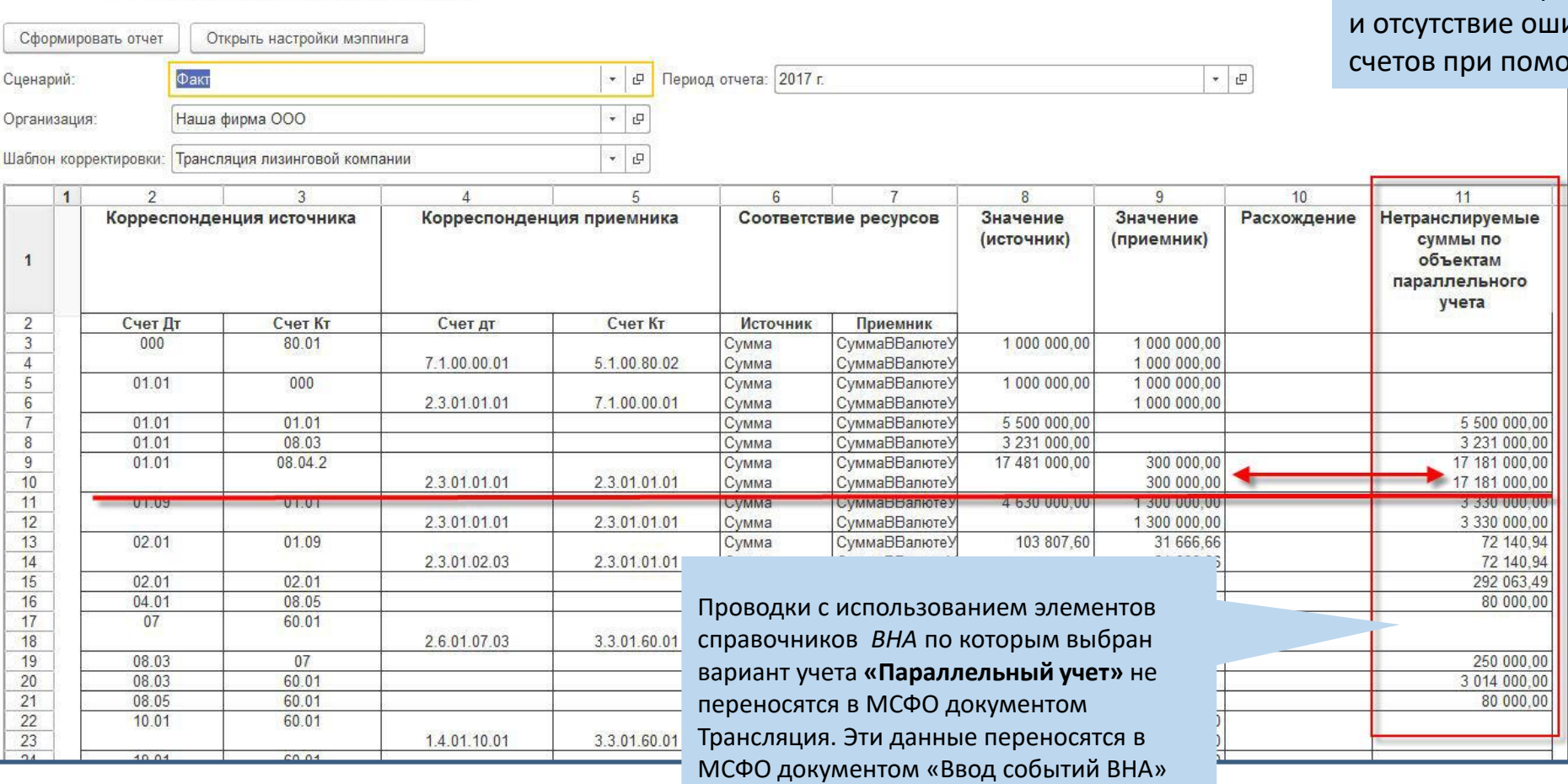

**MINING IT SOLUTIONS** 

### **МСФО – Учет ВНА**

#### В 1С: ERP.Управление холдингом реализовано 16 областей параллельной оценки.

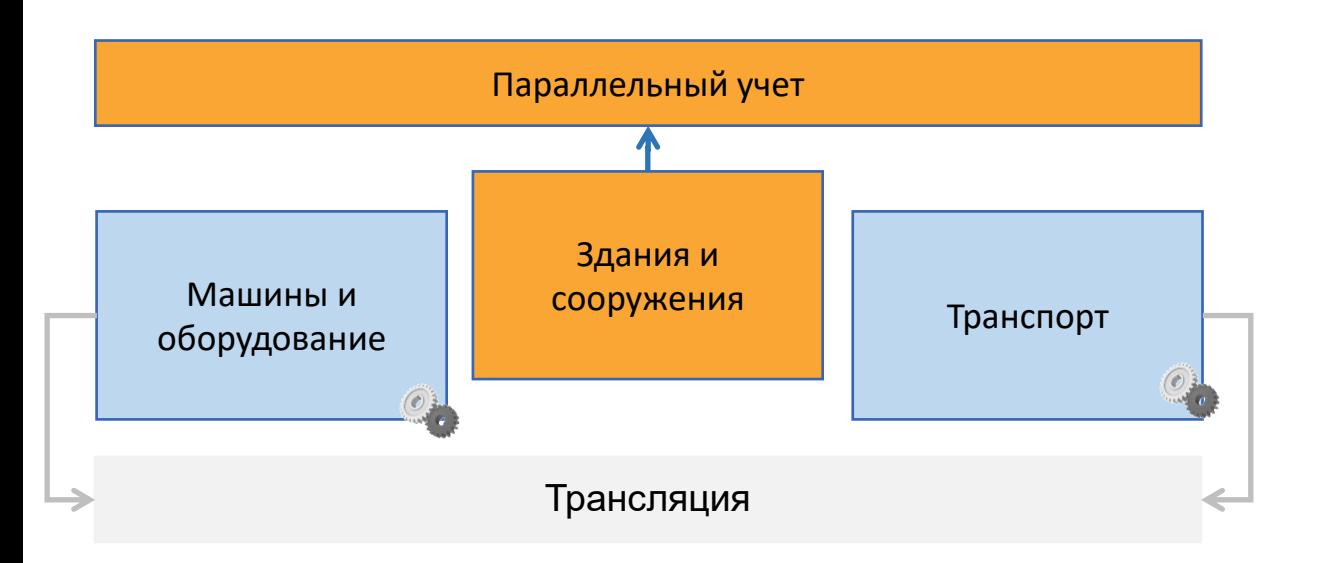

#### Области параллельной оценки:

- основные средства;
- нематериальные активы;
- активы, предназначенные для продажи;
- кредиты и займы полученные;
- займы выданные и депозиты;
- векселя и другие финансовые инструменты, учитываемые по справедливой стоимости;
- дебиторская задолженность;
- лизинги выданный и полученный;
- инвестиции;
- резерв по неликвидным запасам;
- резерв по сомнительным долгам;
- **•** начисления (accruals);
- закрытие периода, включая расчет себестоимости, отложенных налогов, реформацию баланса.

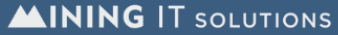

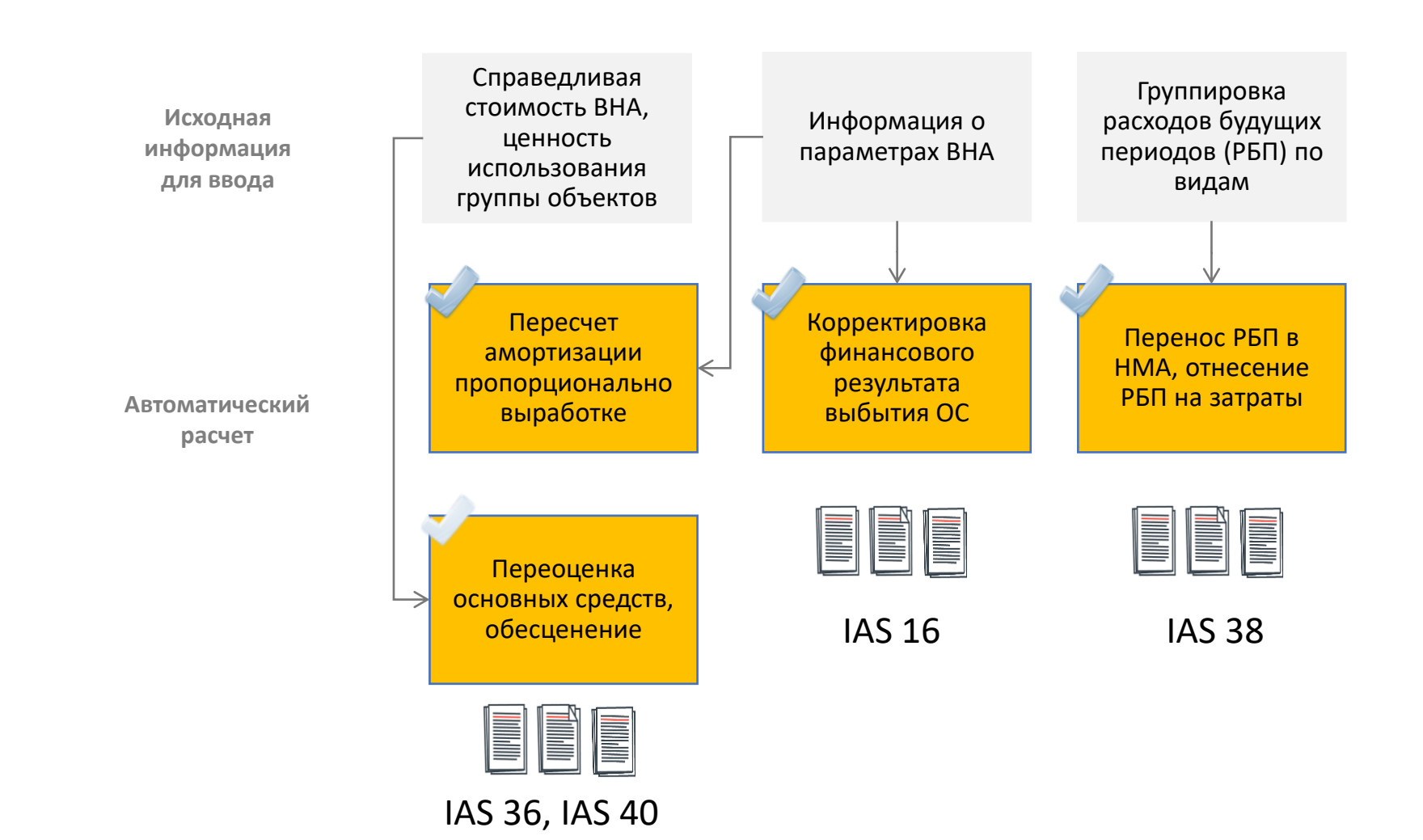

### Параллельный учет по выборочным объектам

## SINERGO

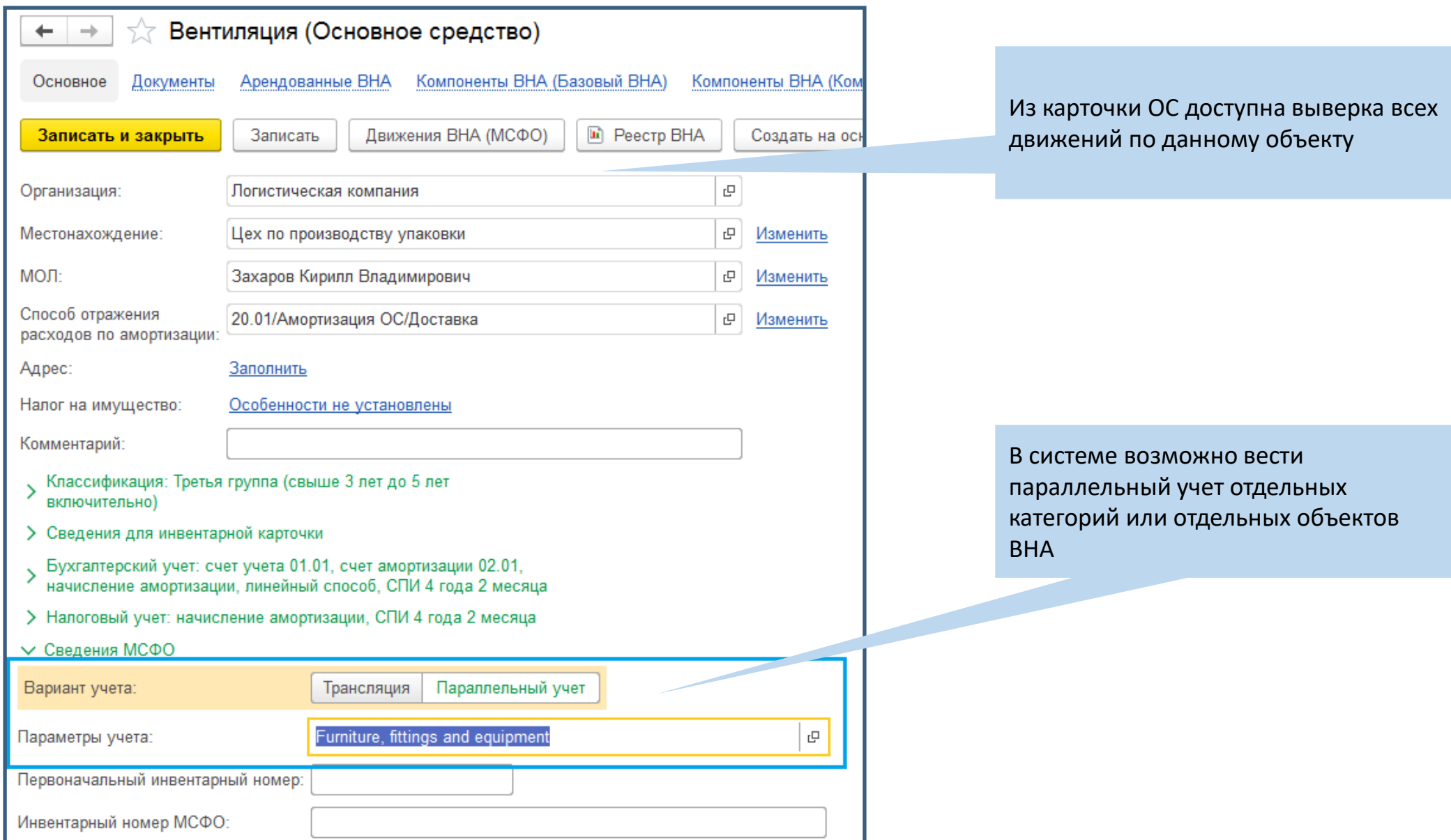

#### Расширенные возможности параллельного учета основных средств

### SINERGO

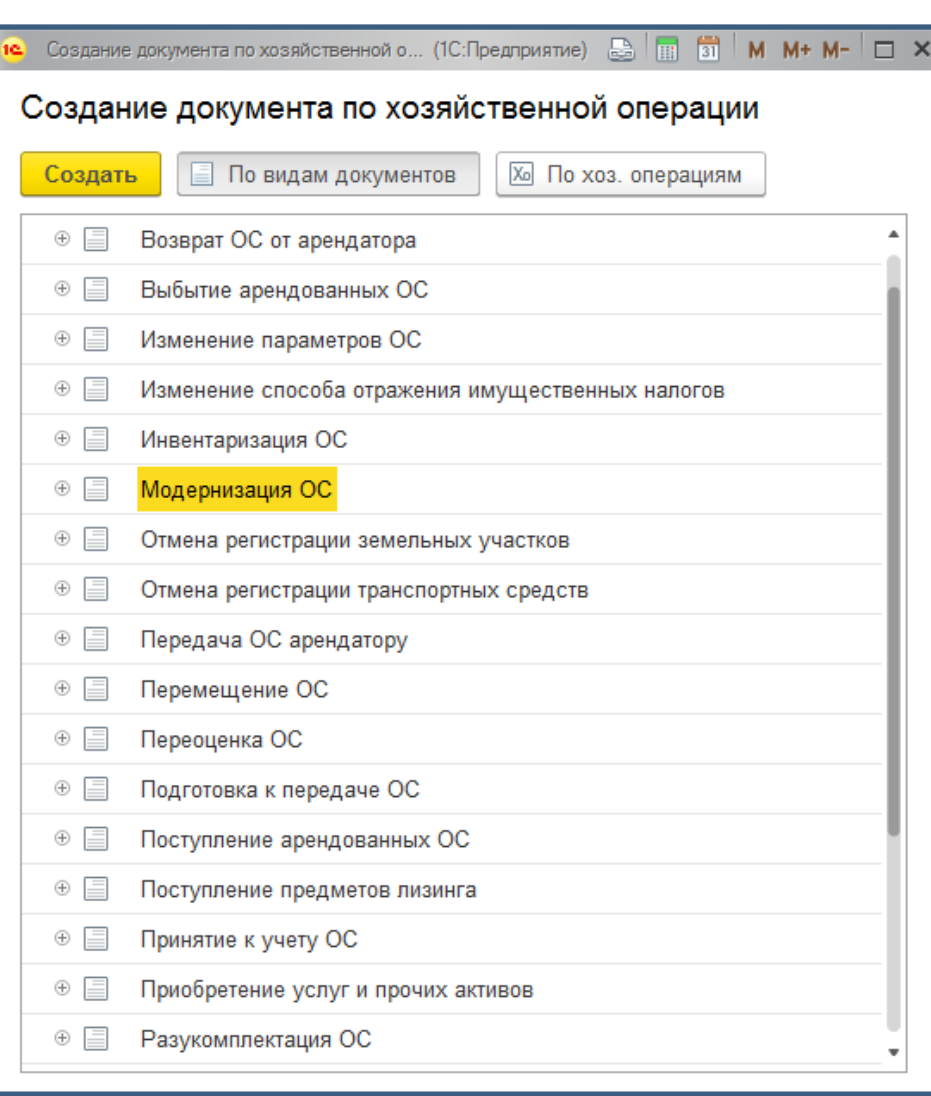

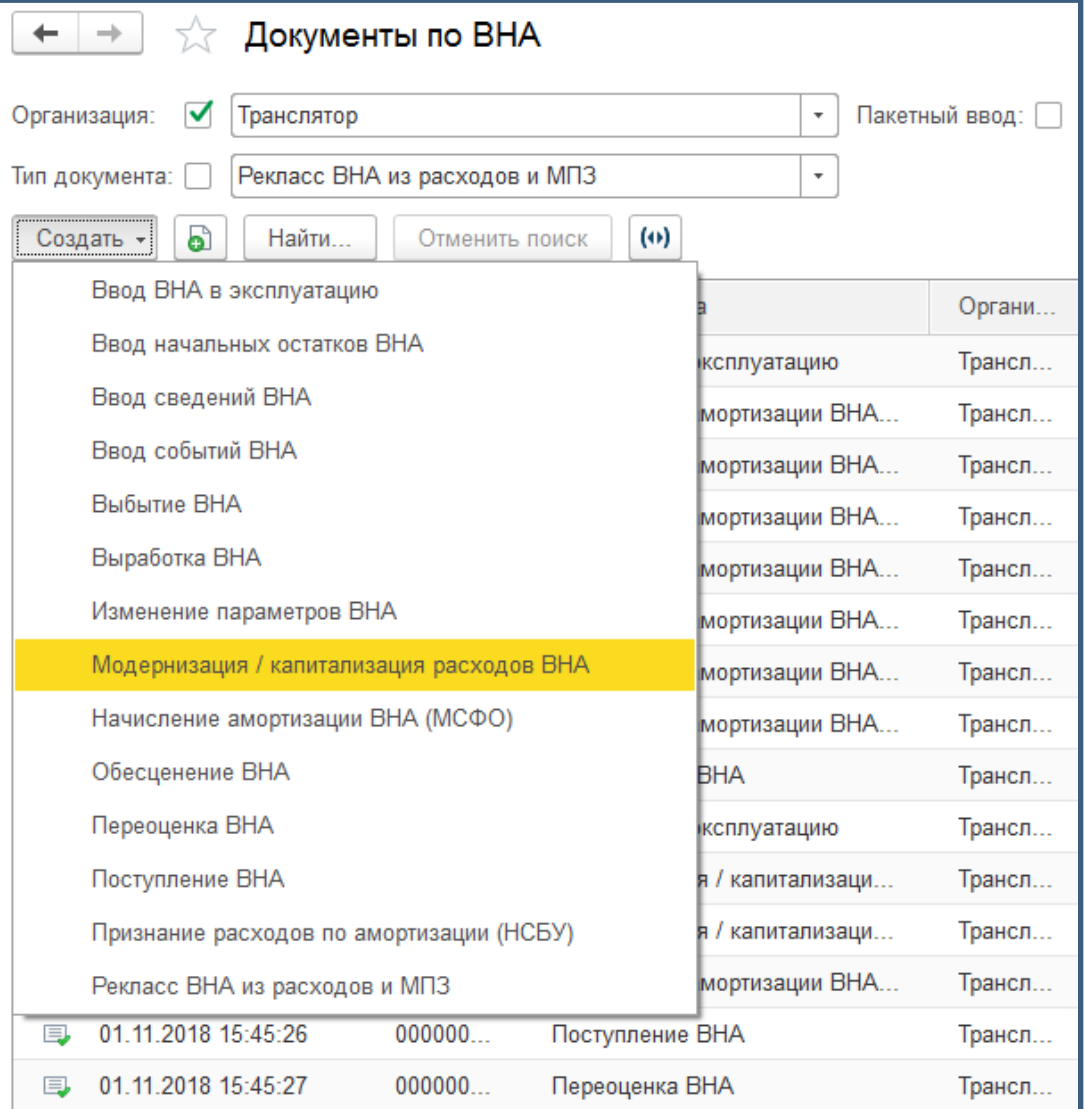

### Параллельный учет по выборочным объектам

### SINERGO

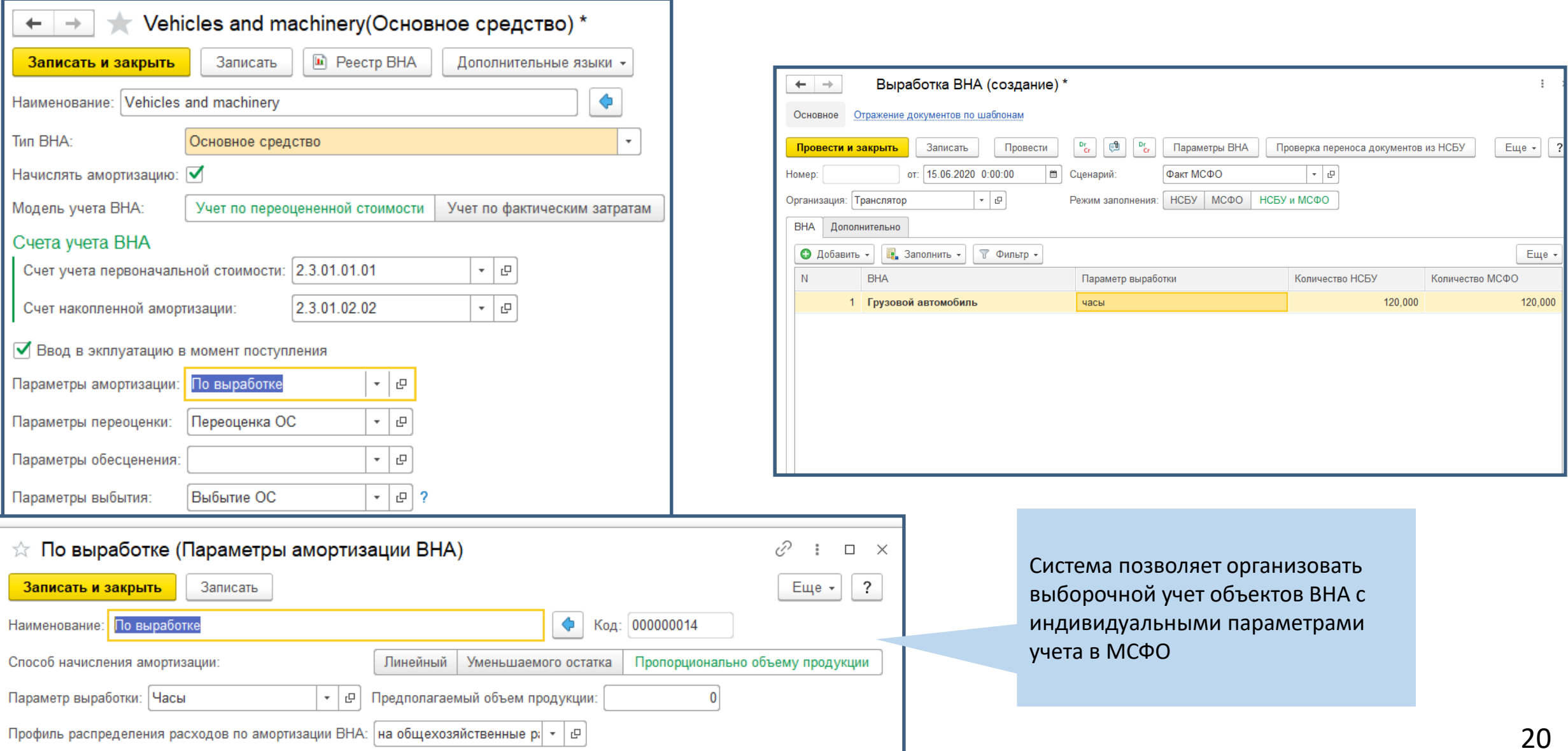

В случае параллельного учета данные по объектам загружаются из НСБУ и корректируются документами МСФО.

В результате можно видеть причины разной стоимости объектов по РСБУ и МСФО.

Аналитика «Вид операции» позволяет автоматически формировать примечания к отчетности на основе проводок

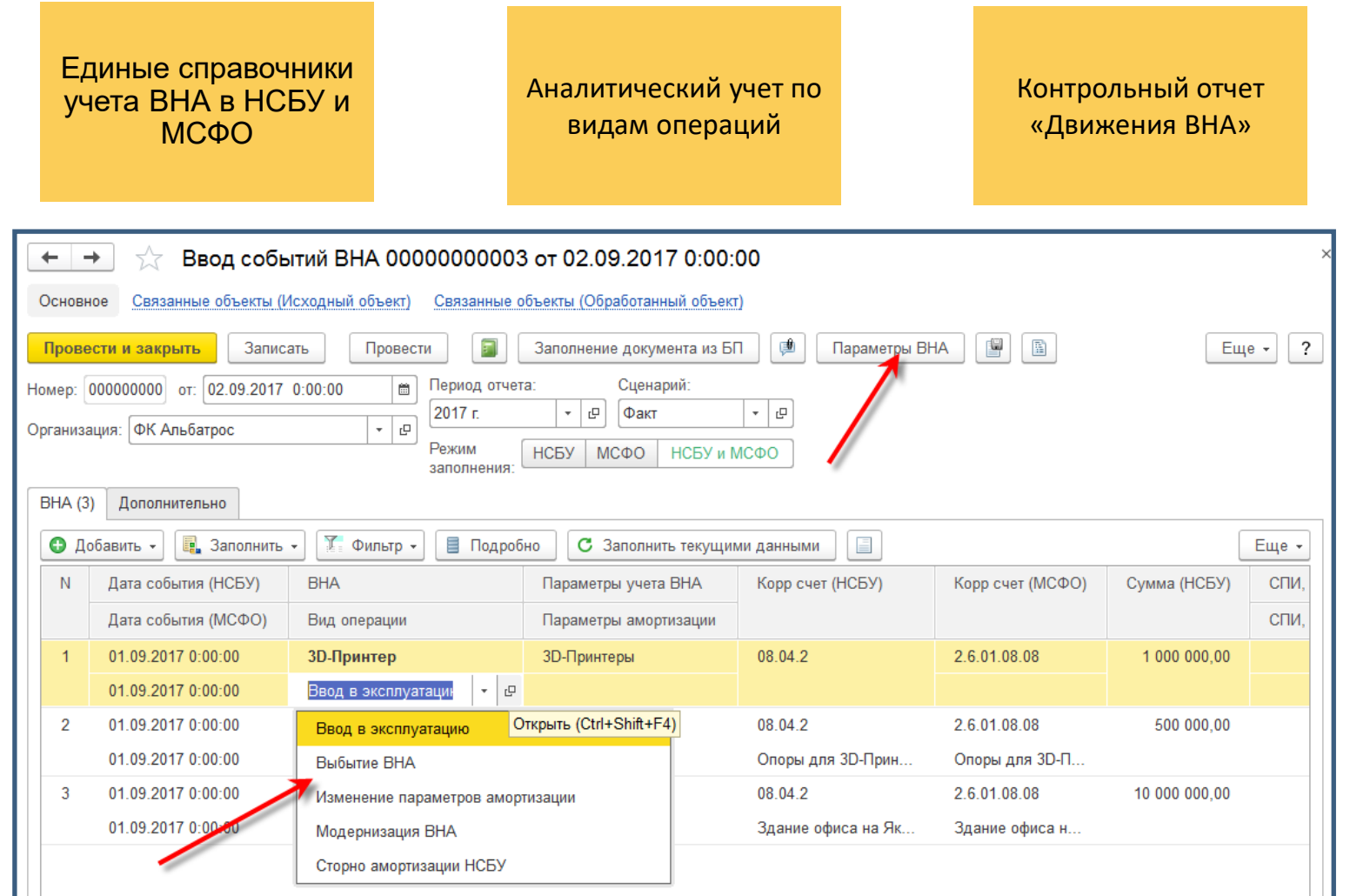

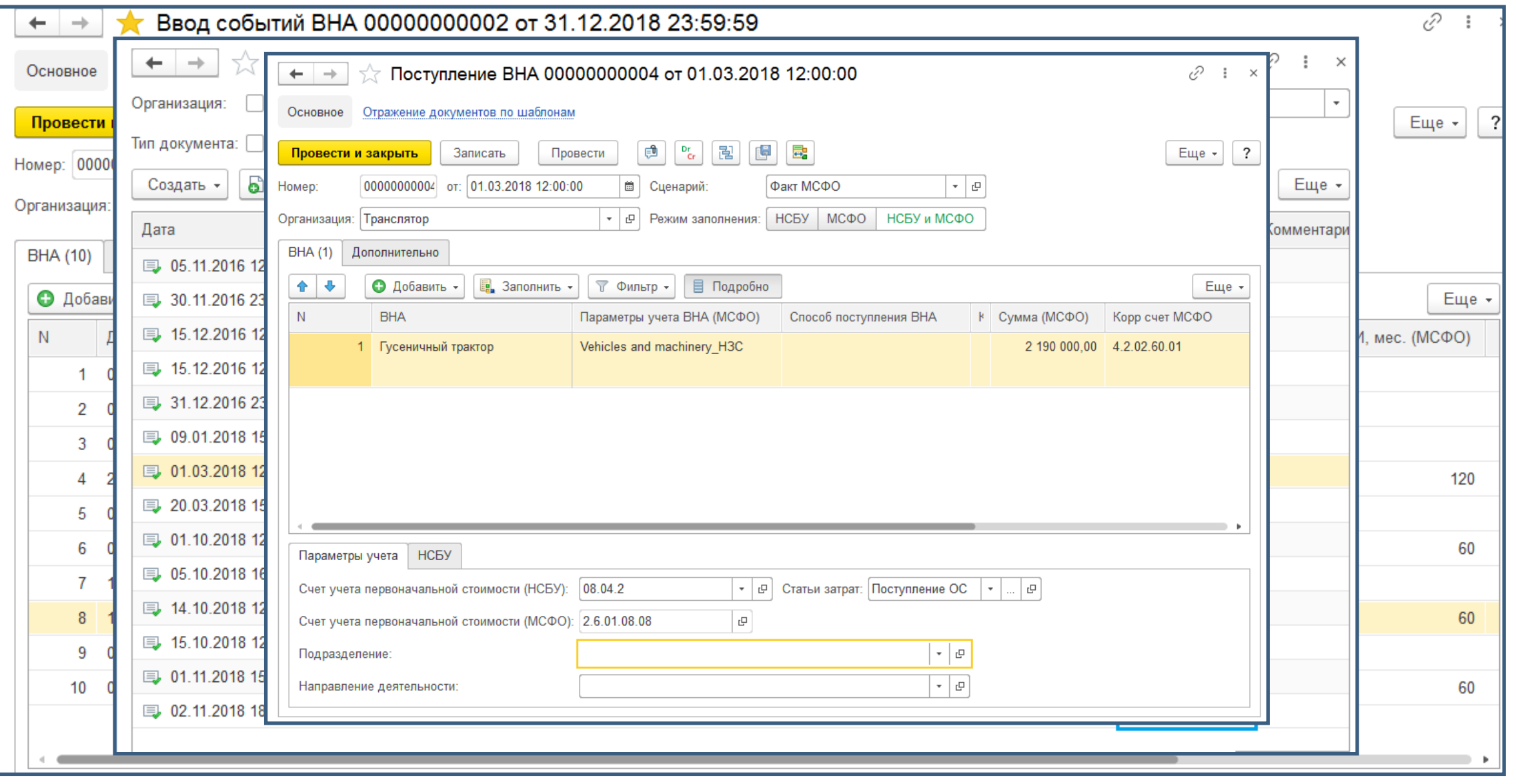

### **МСФО** Сверка данных параллельного учета С НСБУ

### SINERGO

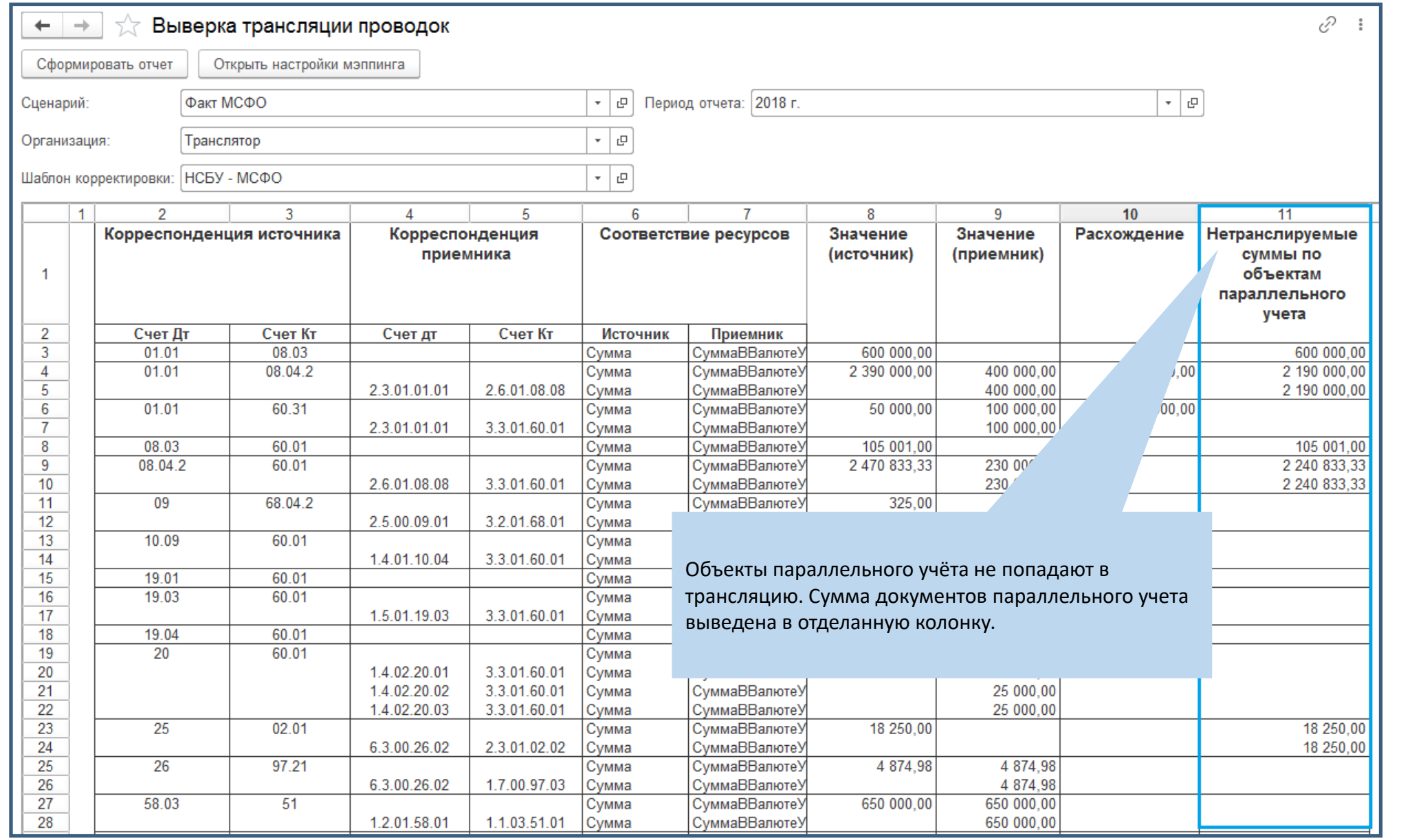

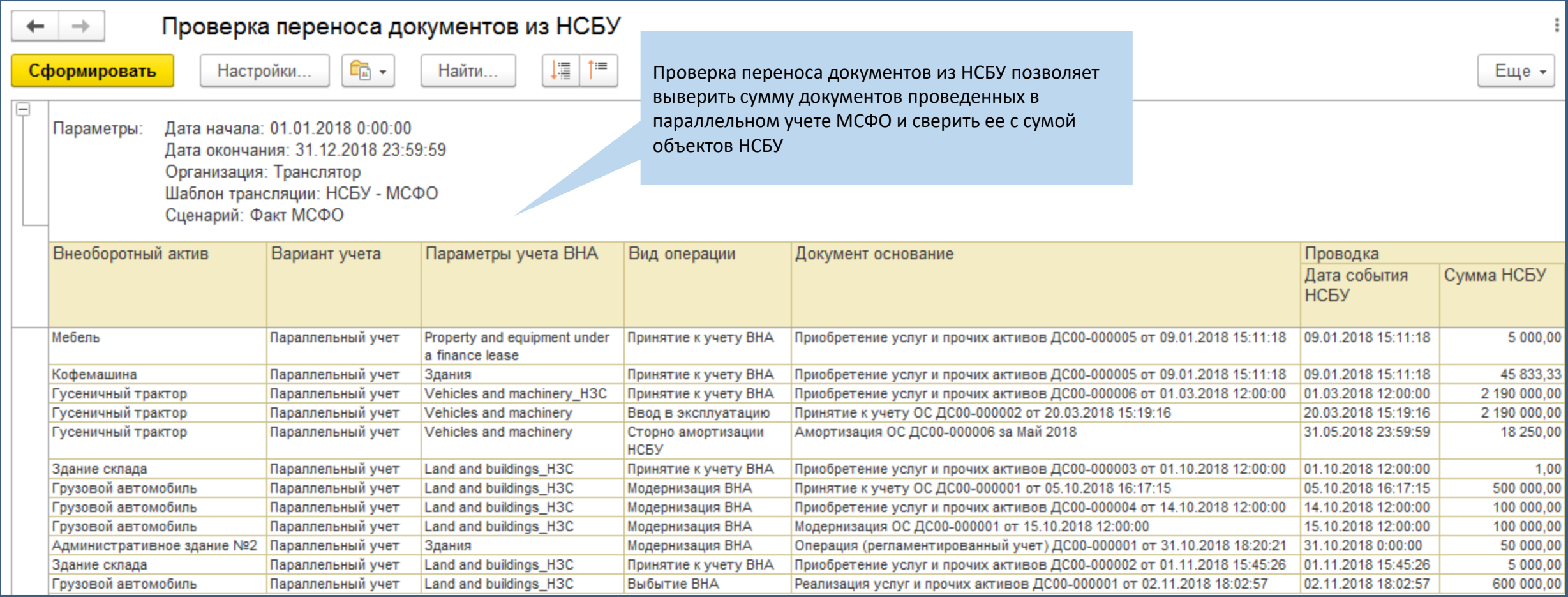

Распределение обесценения на все объекты ЕГДП

Отдельный документ учета обесценения

Автоматический подбор объектов, входящих в ЕГДП

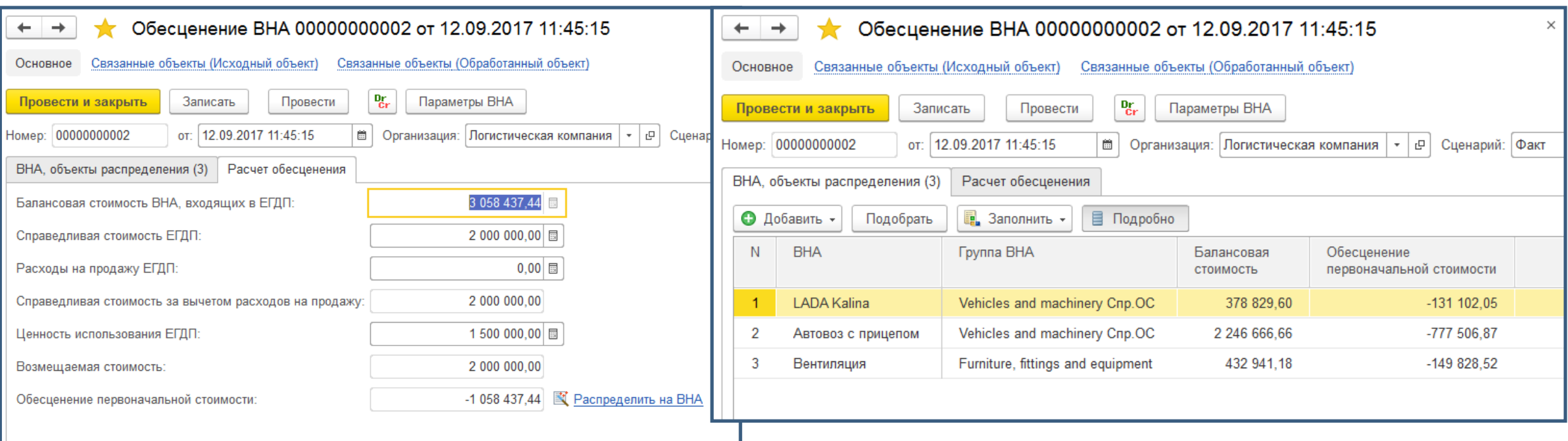

#### Возможность реклассификации запасов, РБП или затрат в состав объектов параллельного учета ВНА

**AINING IT SOLUTIONS** 

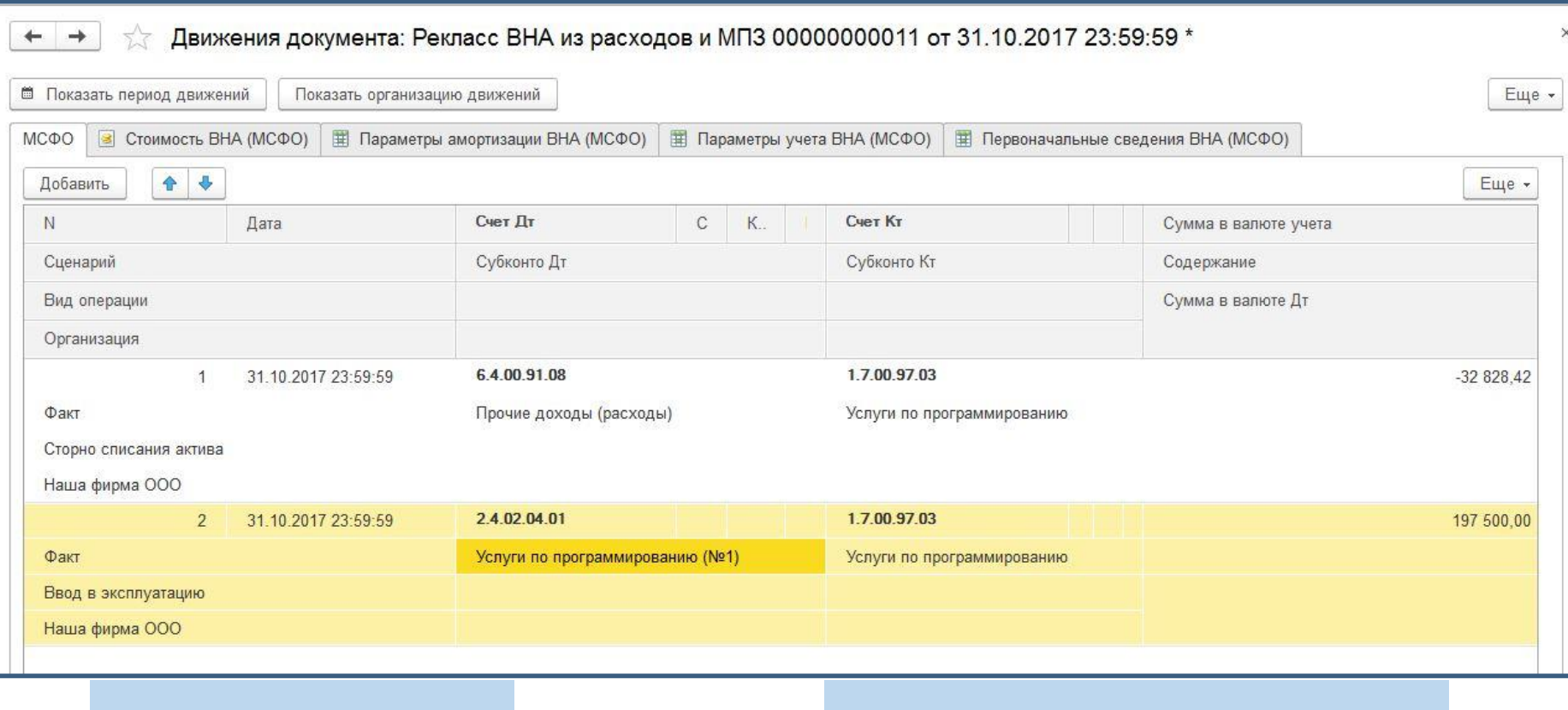

Функция рекласса РБП в НМА и ОС перенесена в документ «Рекласс ВНА из расходов и МПЗ»

Программа автоматически сторнирует списания РБП в НСБУ, если данные РБП признаны в МСФО как ОС или НМА

#### Расширенные возможности параллельного учета основных средств

### SINERGO

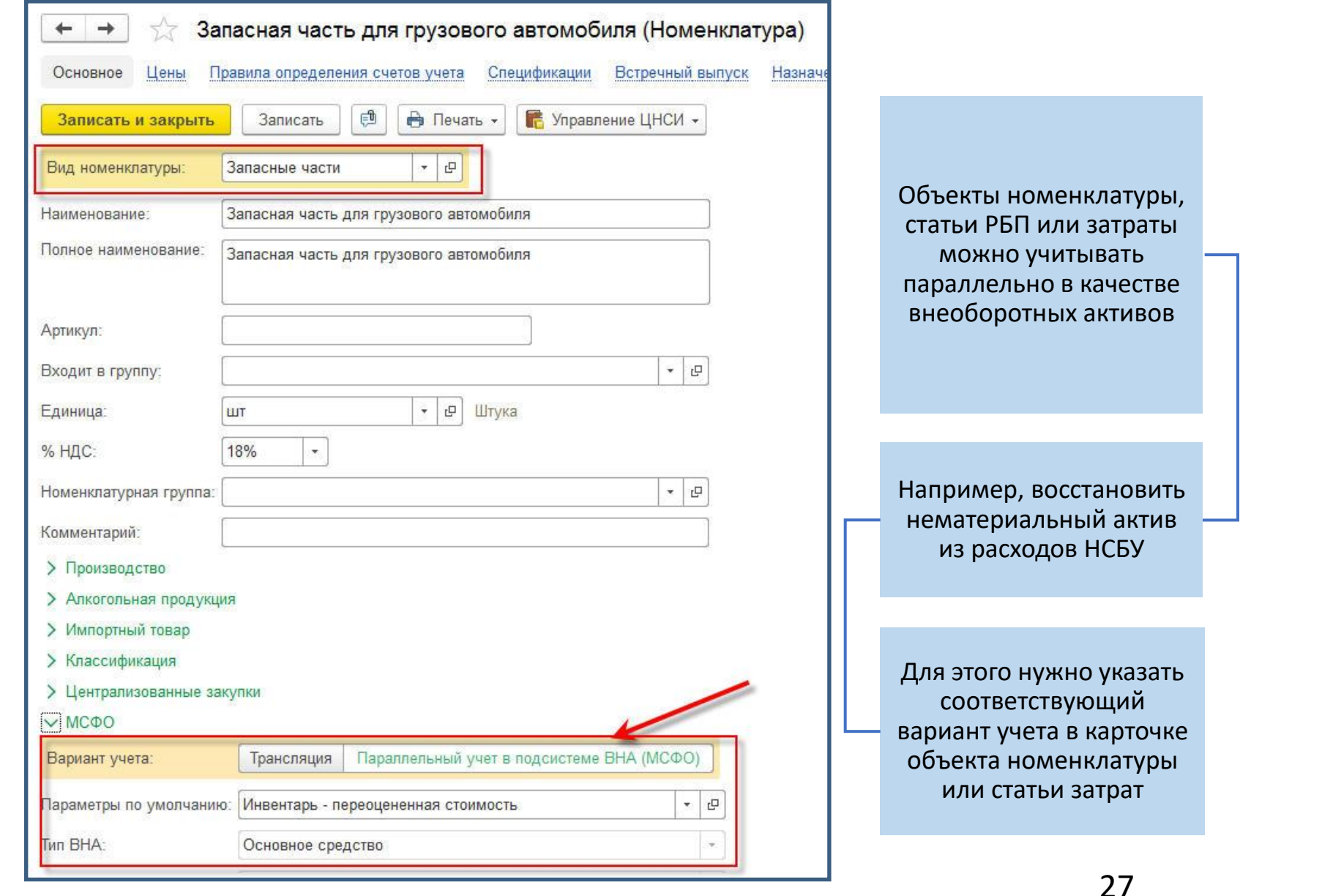

#### Расширенные возможности параллельного учета основных средств

## SINERGO

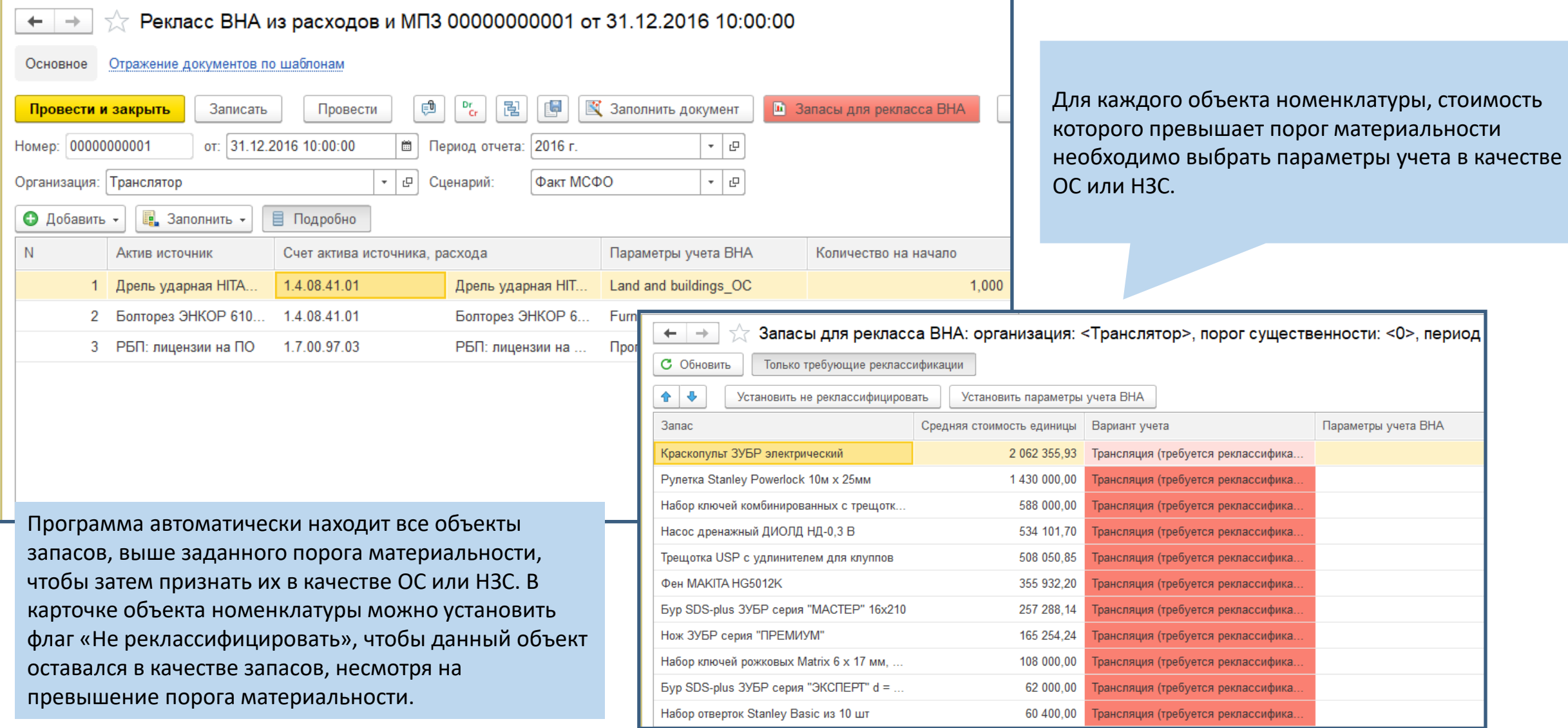

#### **МСФО** Отчетность по ВНА

## SINERGO

**ALINING IT SOLUTIONS** 

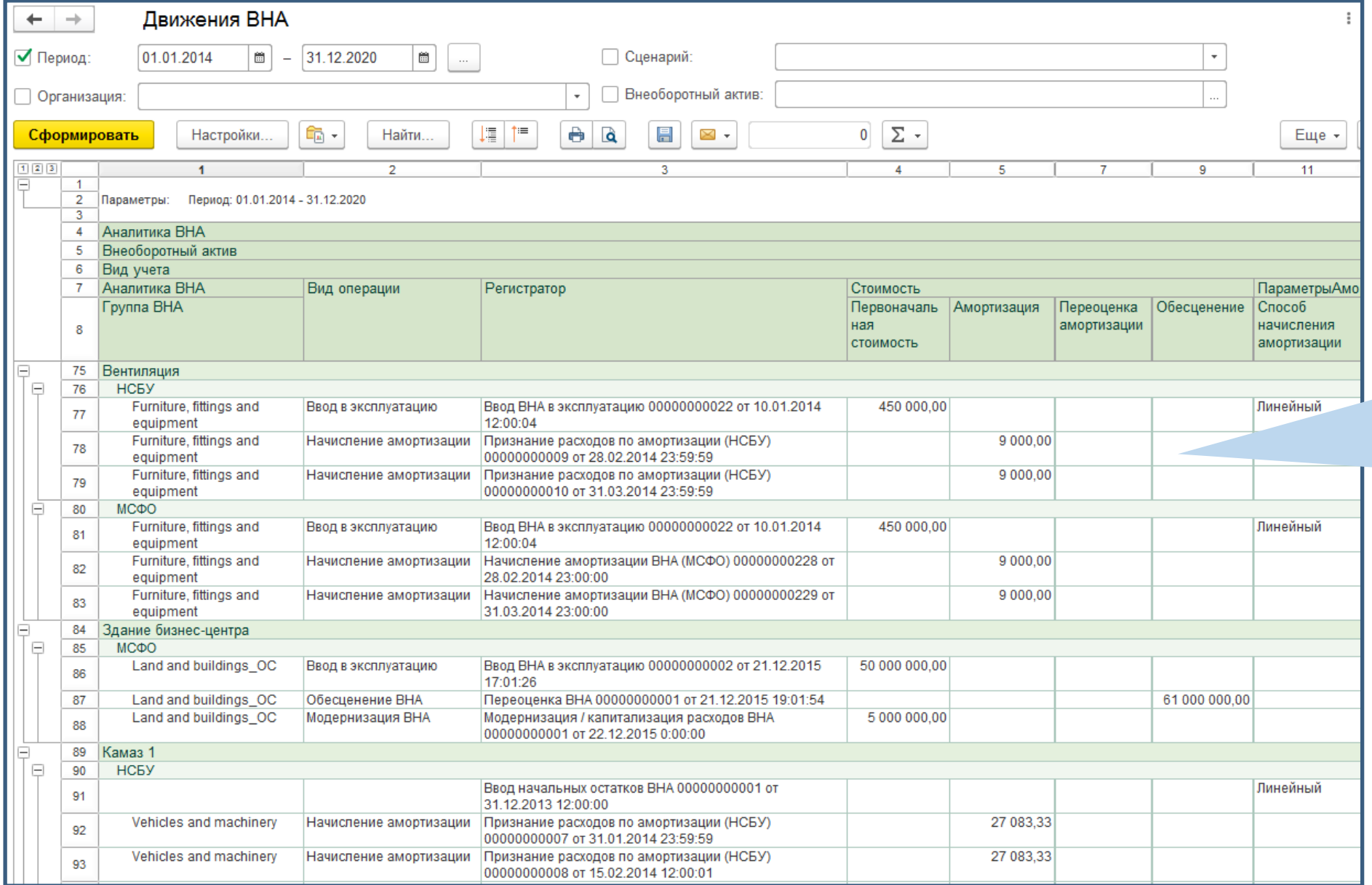

Отчеты позволяет разложить изменение стоимости каждого объекта ВНА по компонентам и отследить все изменения до документа.

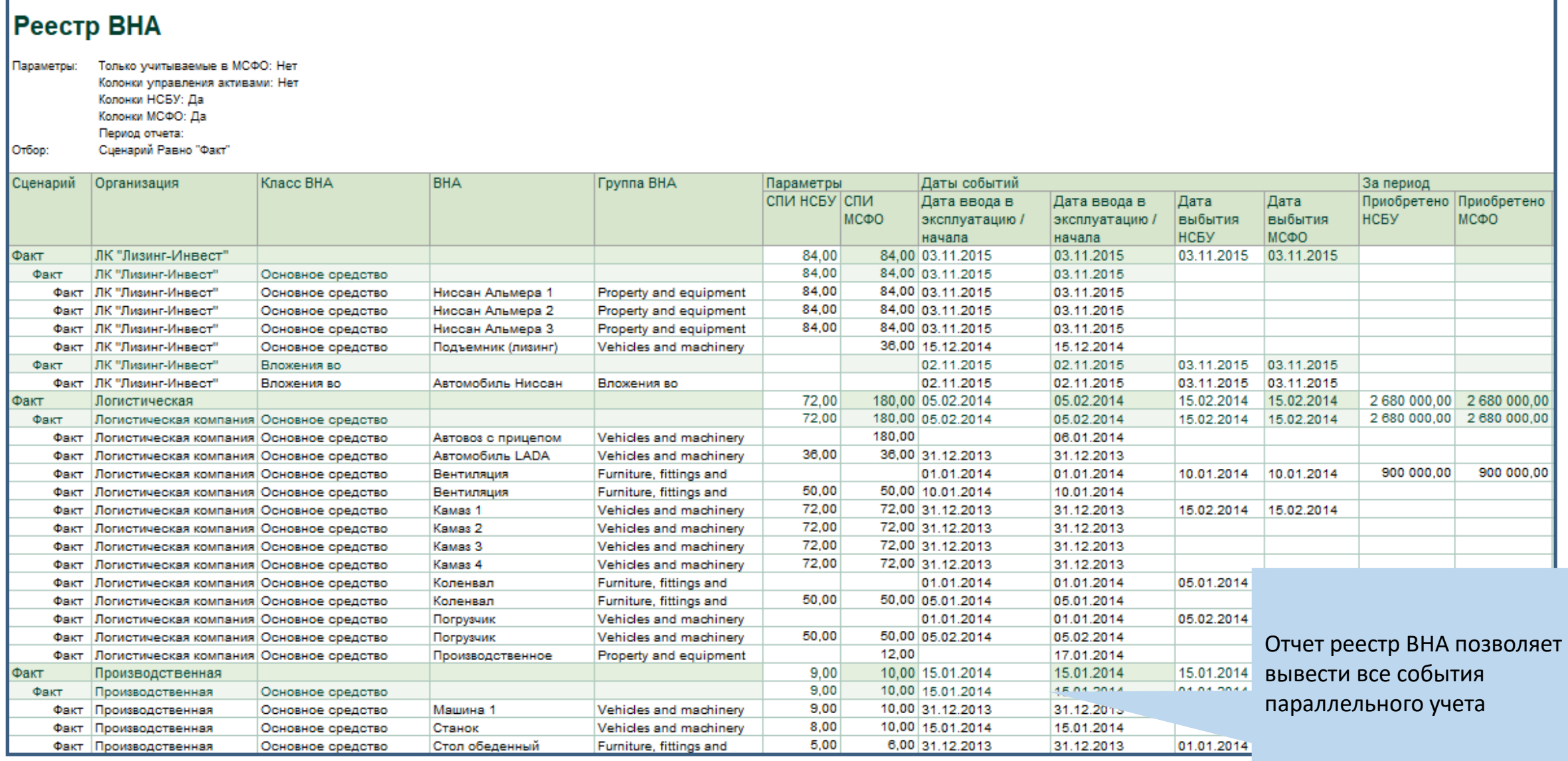

### **МСФО** Трансформационная таблица

### SINERGO

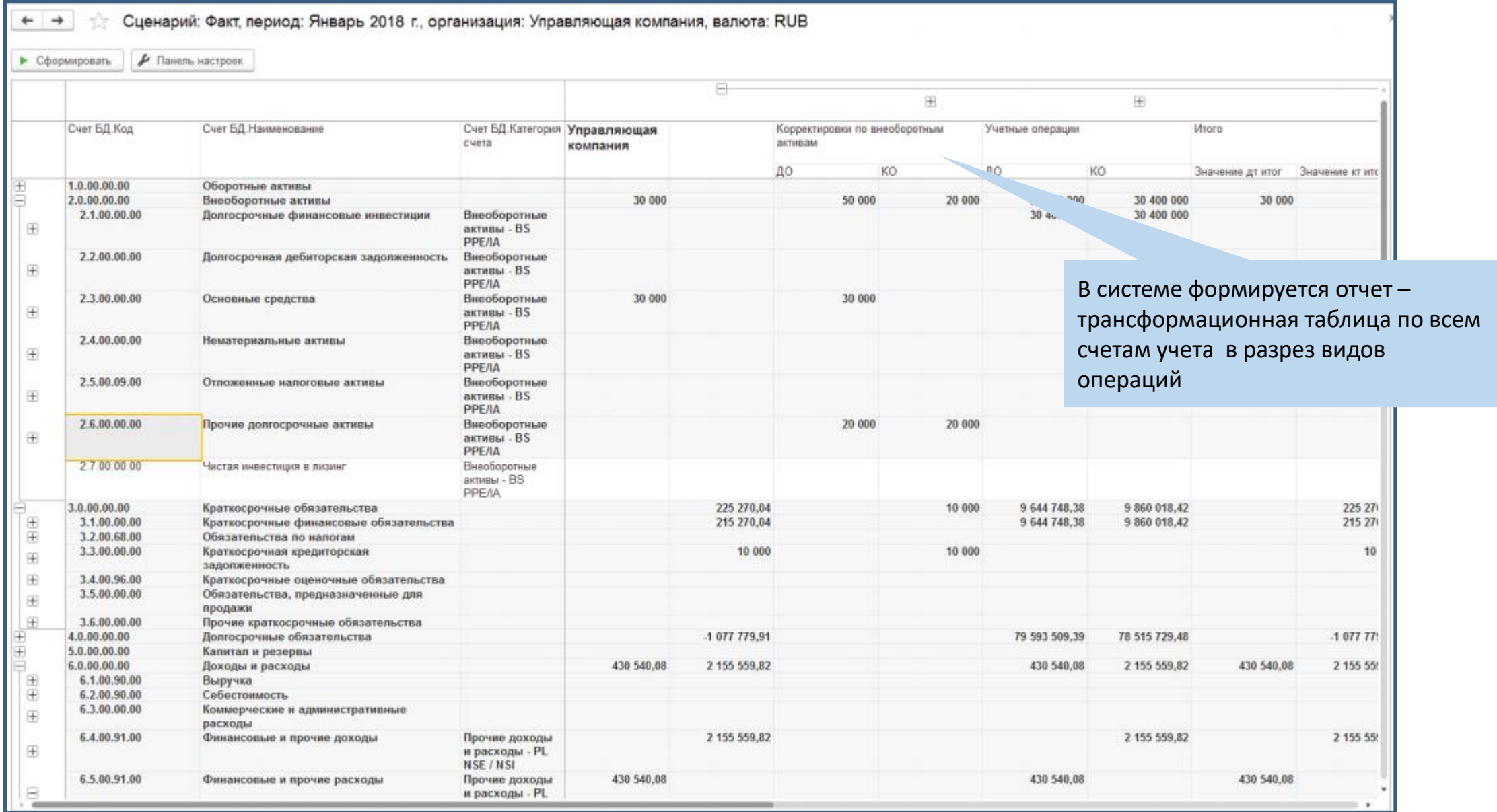

**MINING IT SOLUTIONS** 

### **МСФО – Учет финансовых инструментов**

#### Ключевые возможности параллельного учета финансовых инструментов

### SINERGO

**MINING IT SOLUTIONS** 

Начисление дисконта по долгосрочным договорам и его амортизация

Автоматическая переоценка котируемых финансовых инструментов в соответствии с актуальными котировками

Перевод задолженности из долгосрочной в краткосрочную по графику, актуализация аналитики интервалов погашения задолженности по месяцам

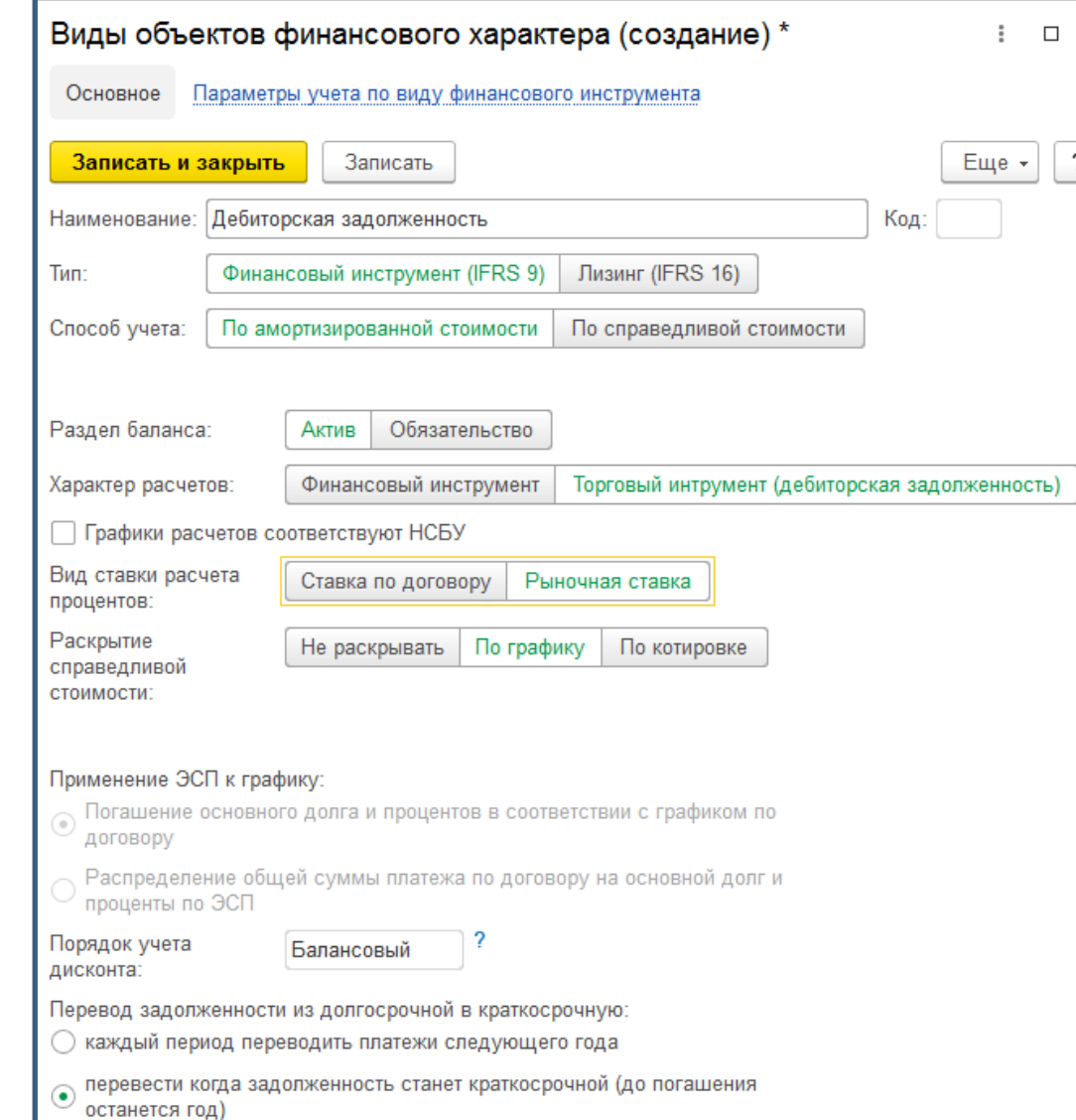

Включение расходов (комиссий, страховок и т.п.) в процентную ставку и признание их расходом в течение срока действия договора

Пересчет начислений процентов по эффективной ставке по договорам с отсрочкой выплаты процентов

Поддержка аннуитетных платежей и их распределение на основной долг и проценты

- Финансовая аренда автотрансп... Лизинг выданный

#### Ключевые возможности параллельного учета финансовых инструментов

### SINERGO

**MINING IT SOLUTIONS** 

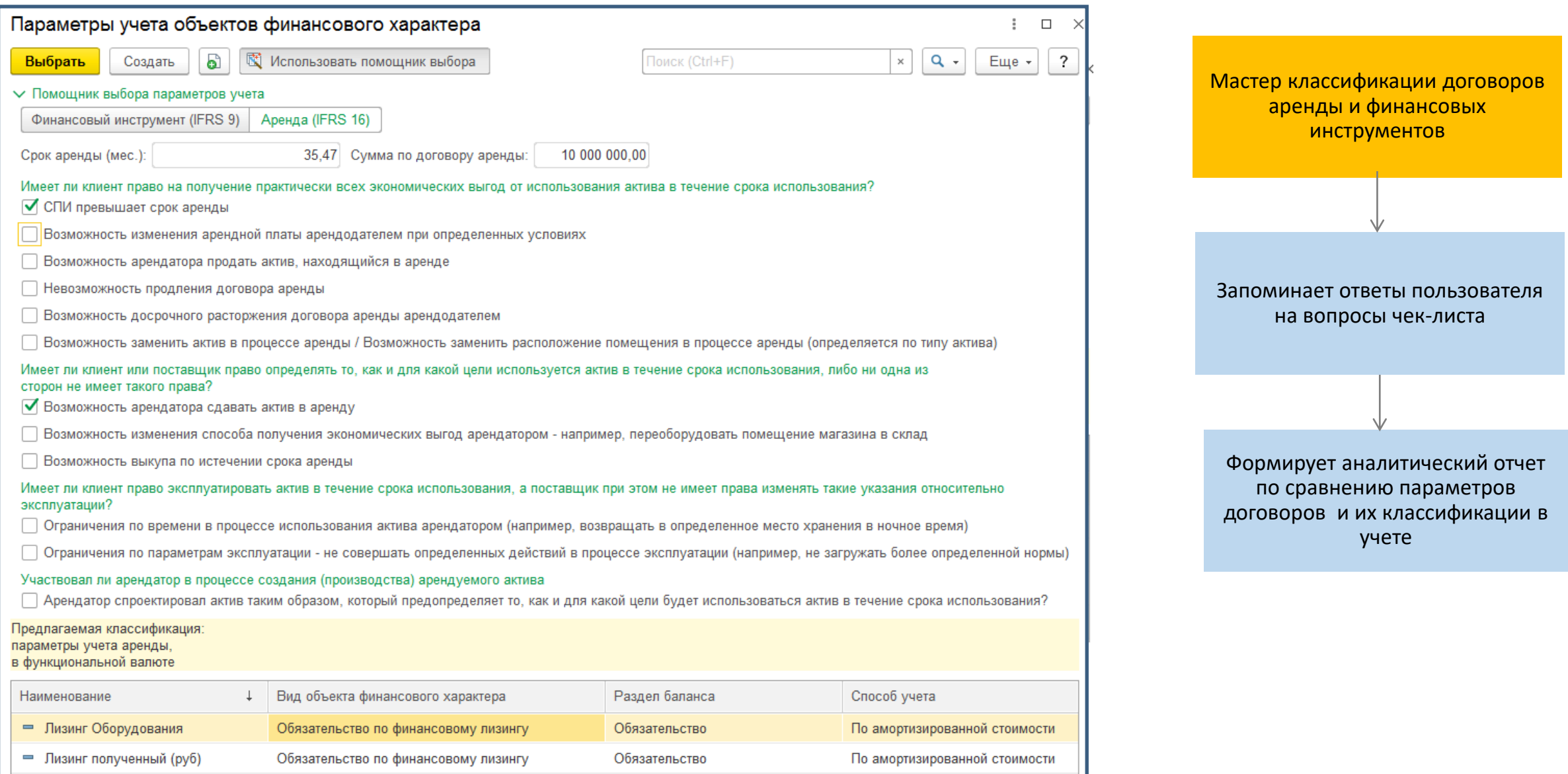

Актив

По амортизированной стоимости

#### Процесс переноса данных по финансовым инструментам

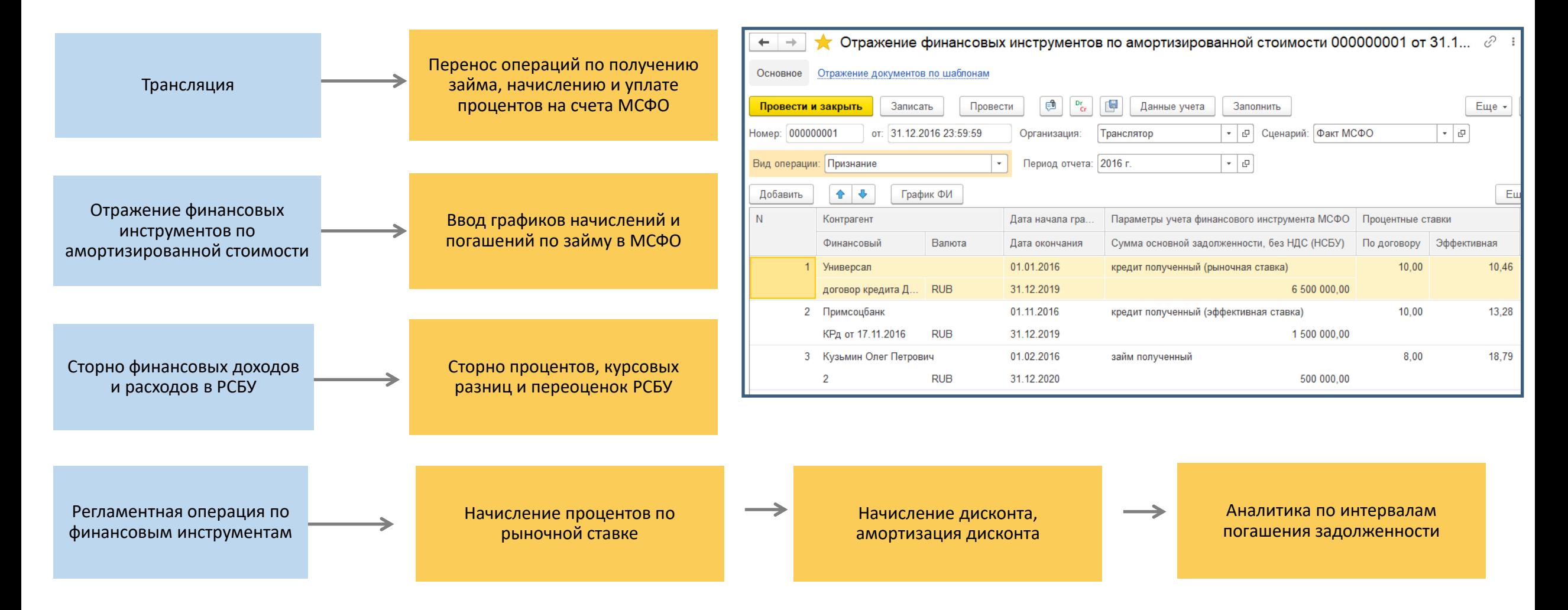

### **МСФО** Учет кредитов и займов

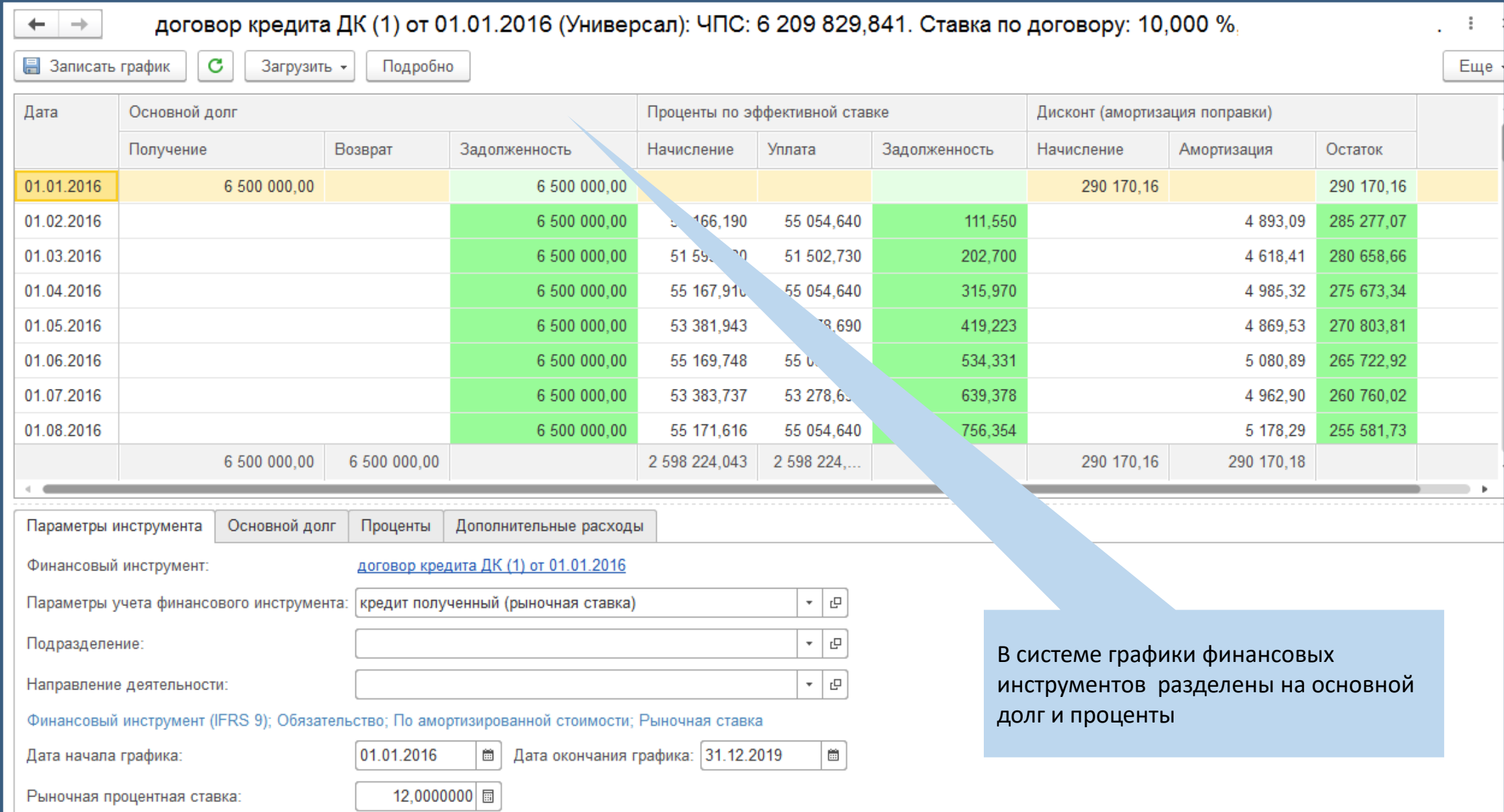

#### Поддержка IFRS 15 «Договоры с покупателями»

### SINERGO

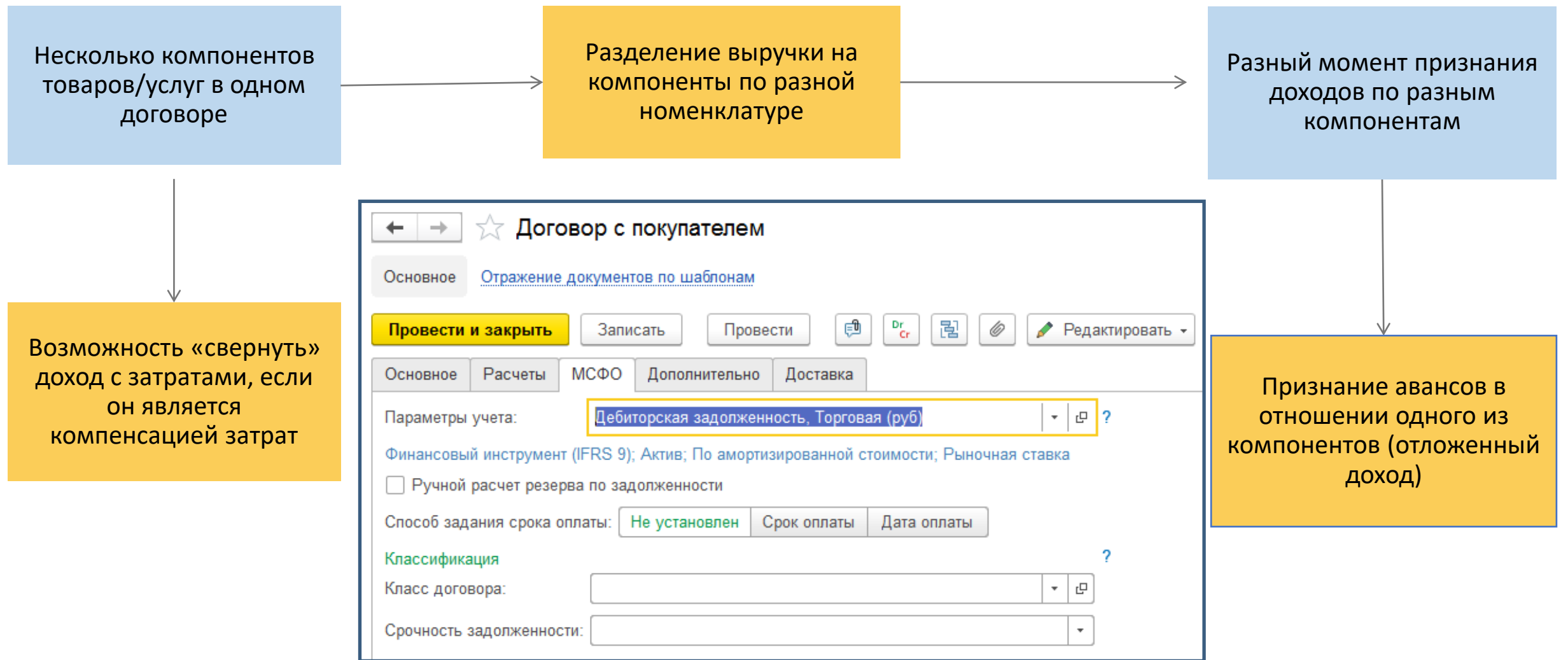

#### **МСФО** Поддержка IFRS 15 «Договоры с покупателями»

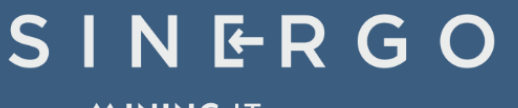

**ALINING IT SOLUTIONS** 

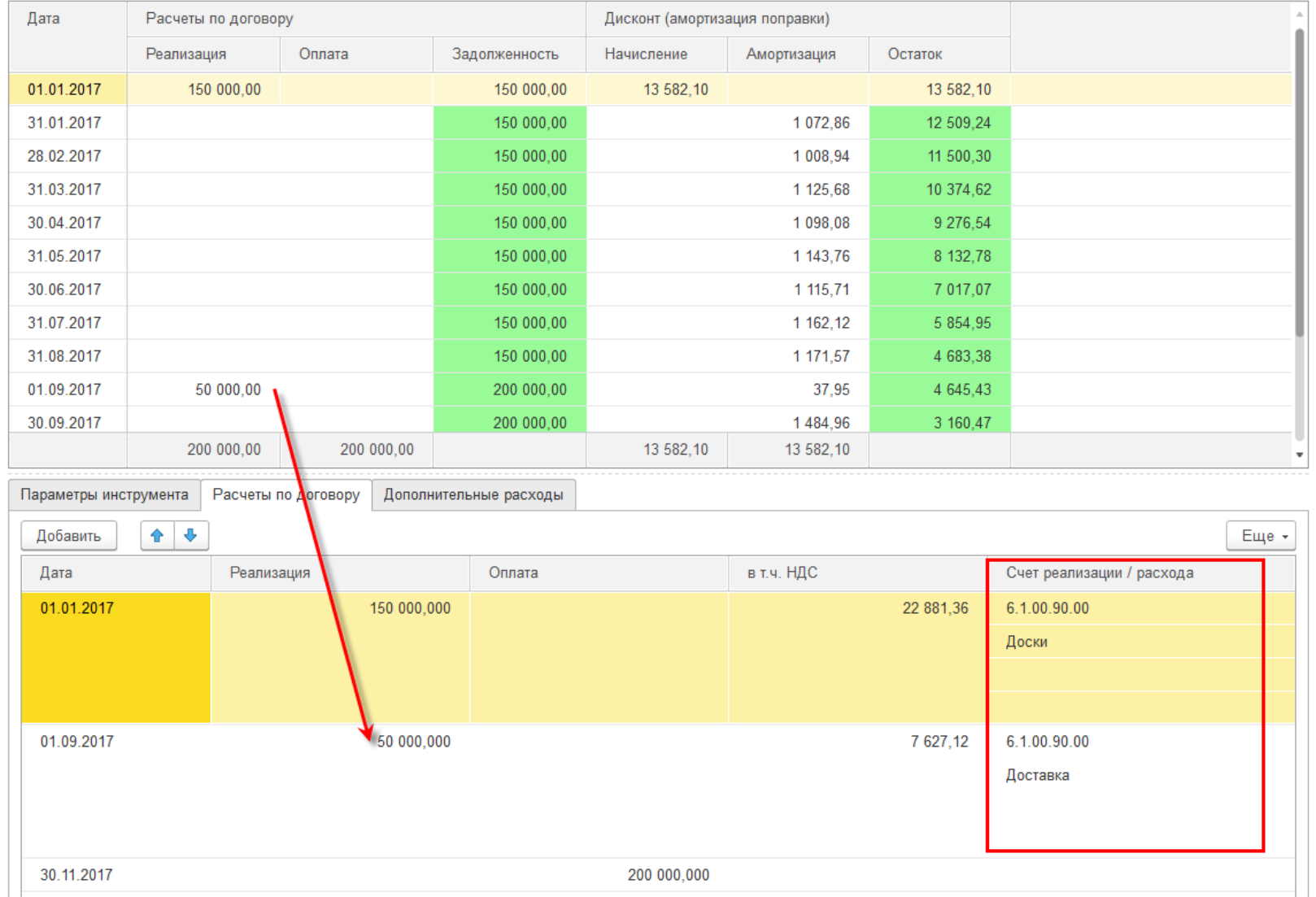

Регламентная операция по финансовым инструментам отражает начисление выручки и дебиторской задолженности по графику МСФО

Сумма выручки РСБУ сторнируется документом «Сторно доходов и расходов РСБУ»

Если в графике МСФО в результате изменения времени признания выручки возникает долгосрочная дебиторская задолженность, то программа начисляет дисконт по такой задолженности и амортизирует его на регулярной основе методом эффективной процентной ставки.

## SINERGO

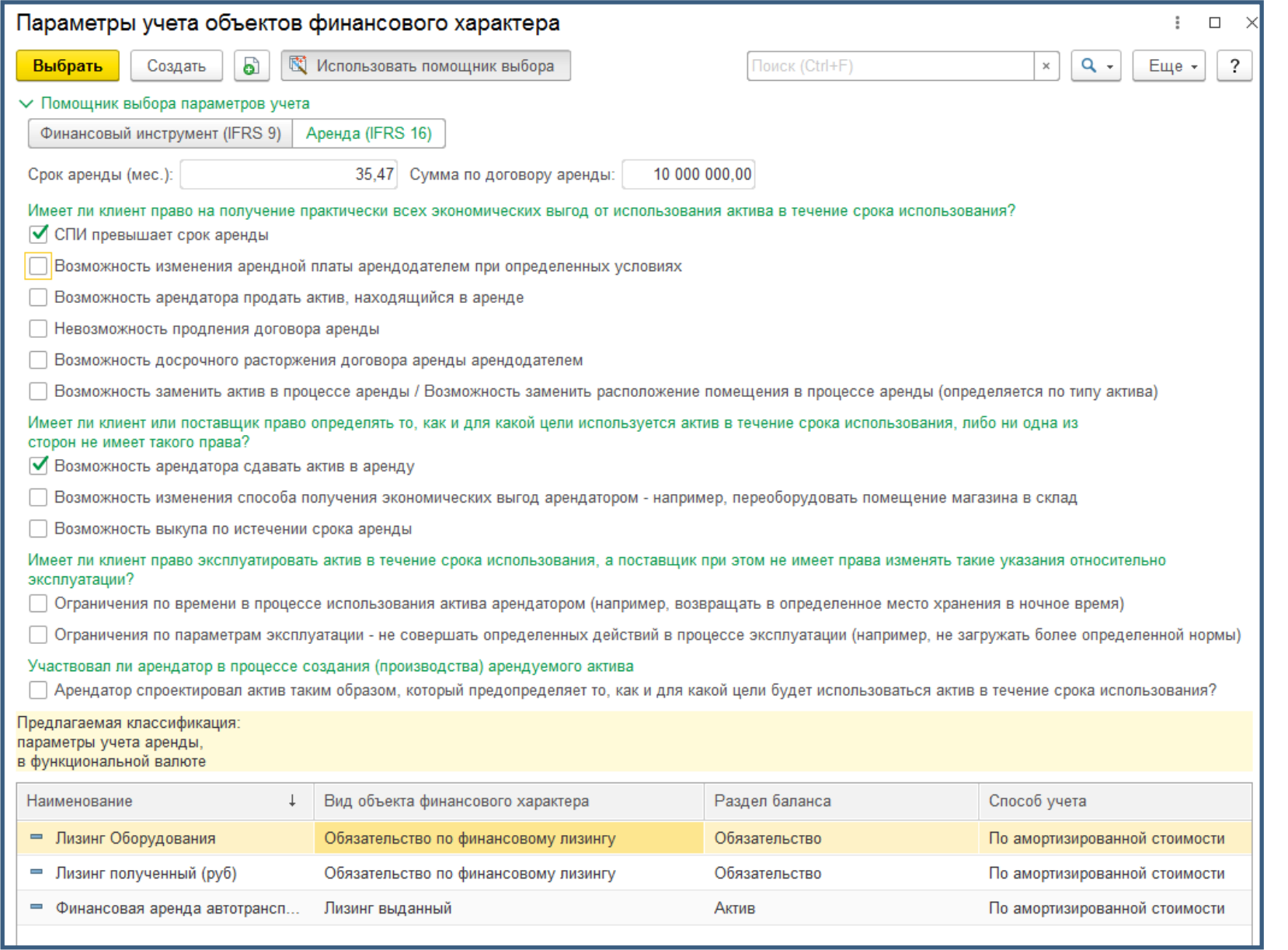

### SINERGO

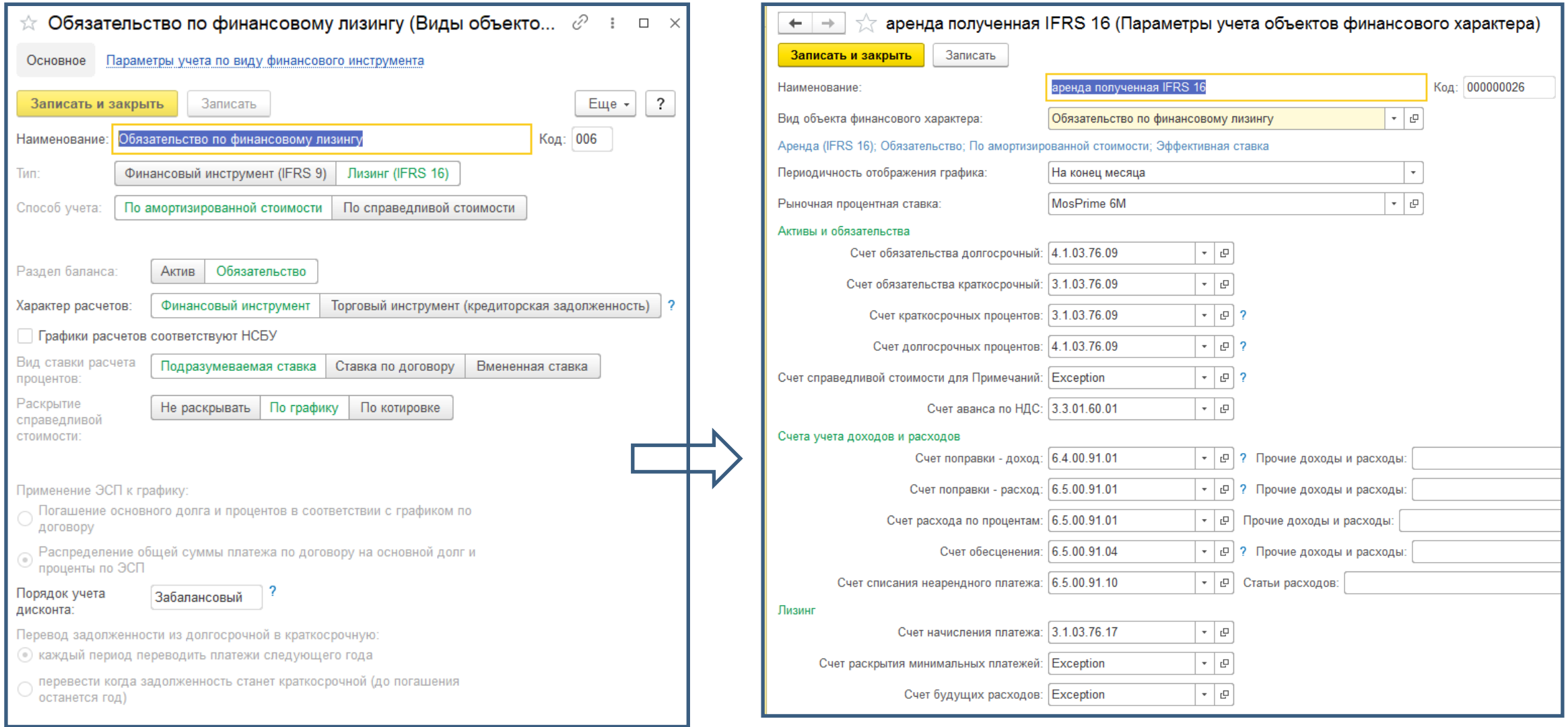

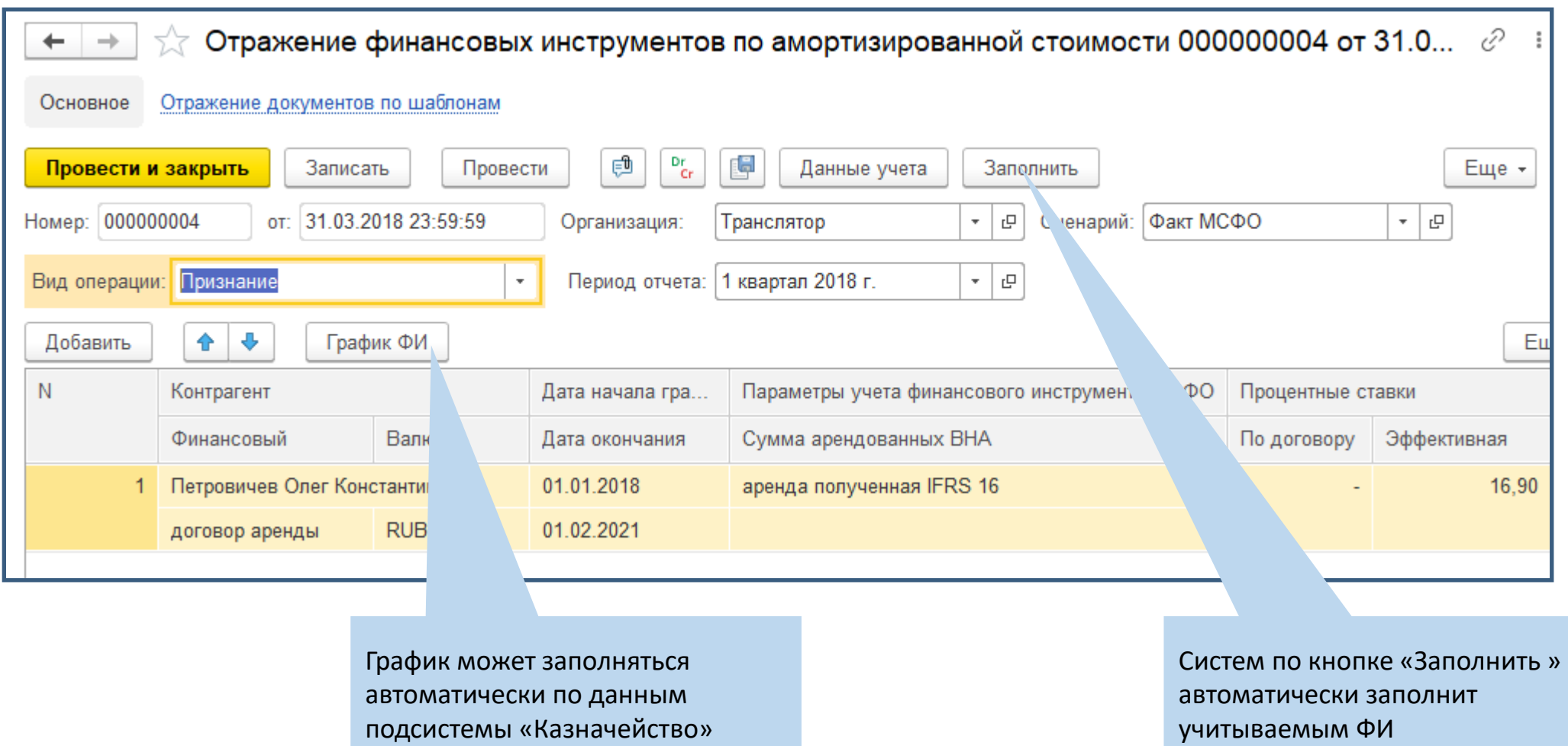

## SINERGO

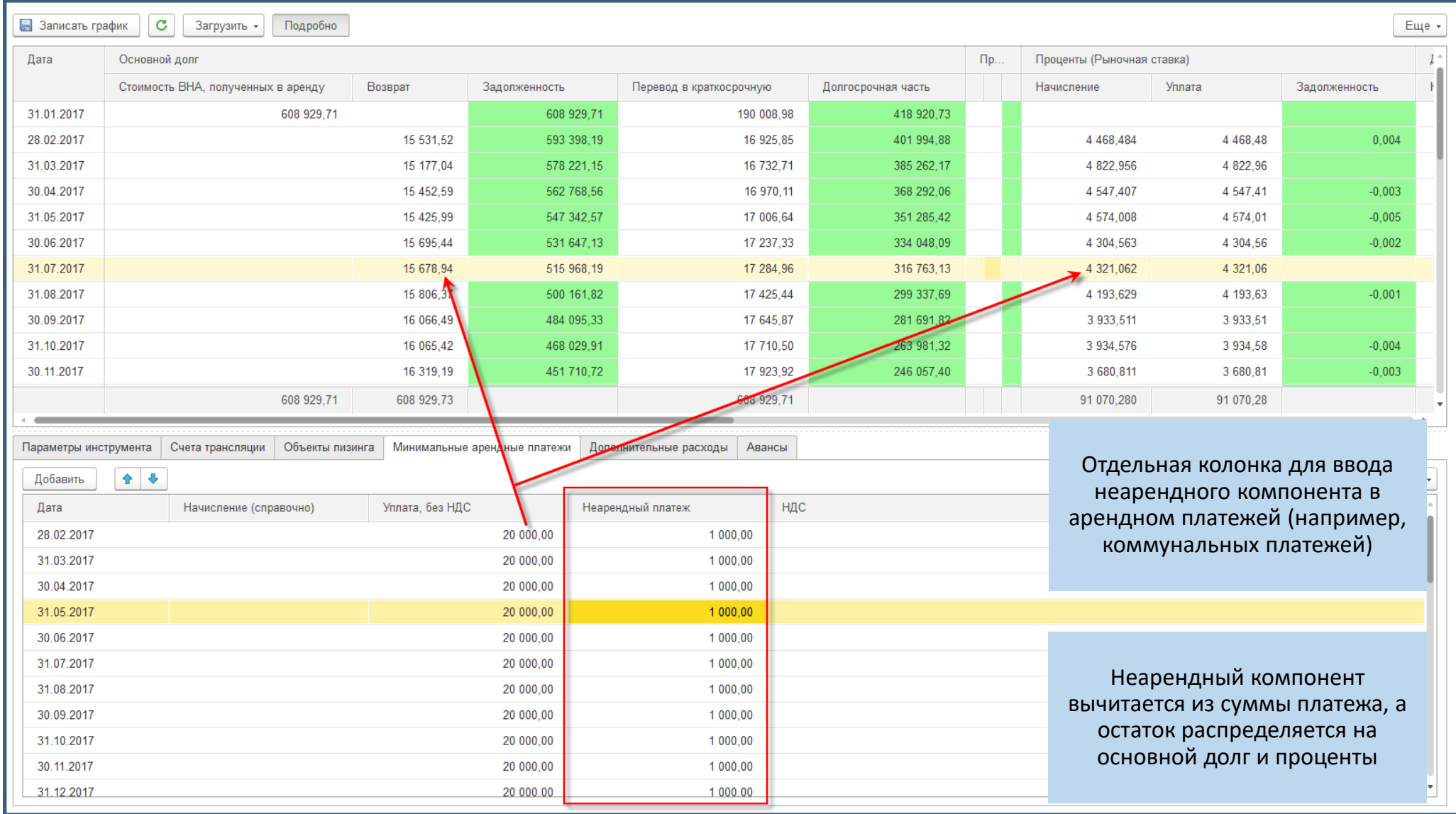

**AINING IT SOLUTIONS** 

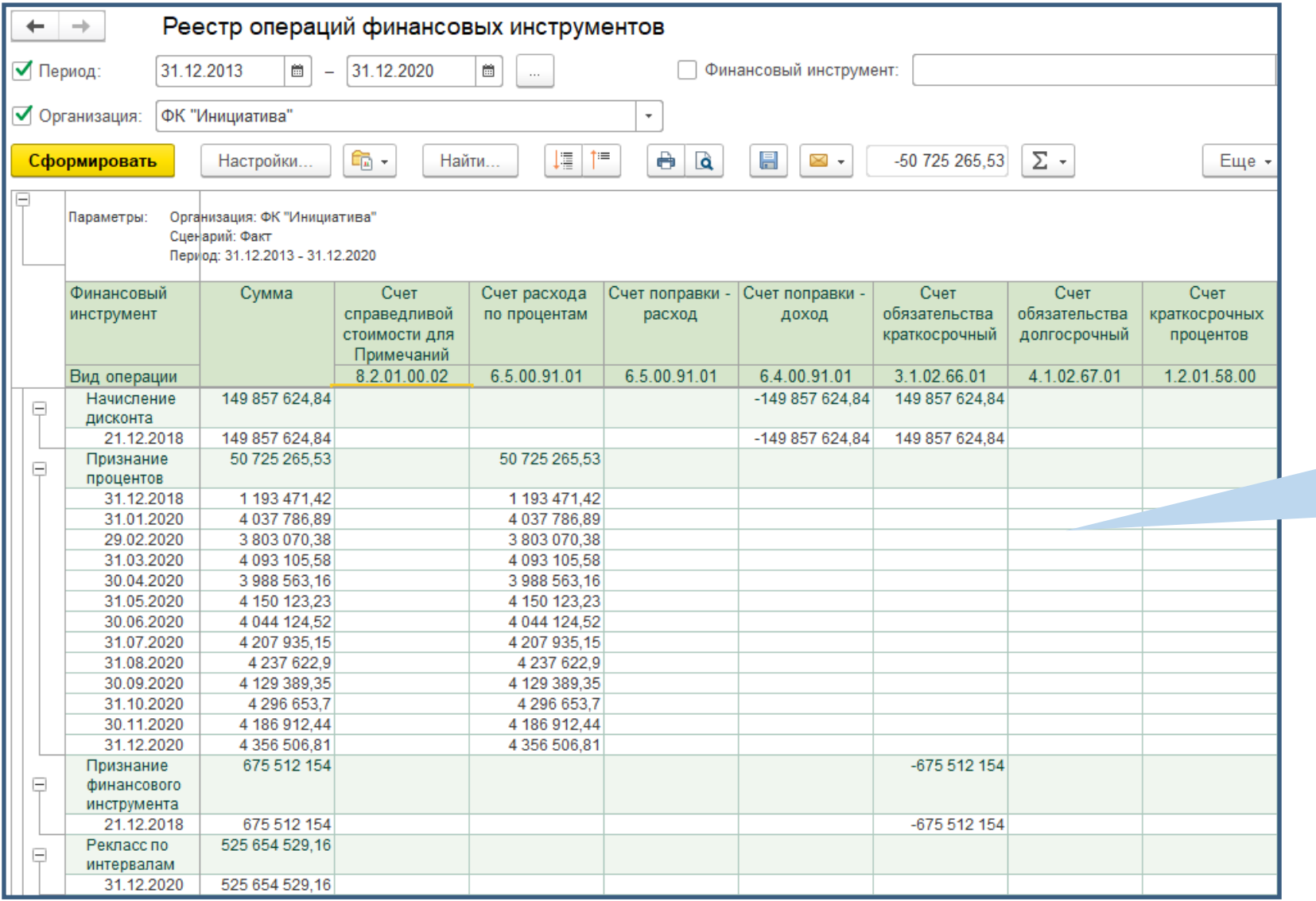

Отчет реестр финансовых операций показывает движение по всем счетам учета финансовым инструментов в разрезе операций

ALINING IT SOLUTIONS

## **МСФО – Закрытие периода**

**MINING IT SOLUTIONS** 

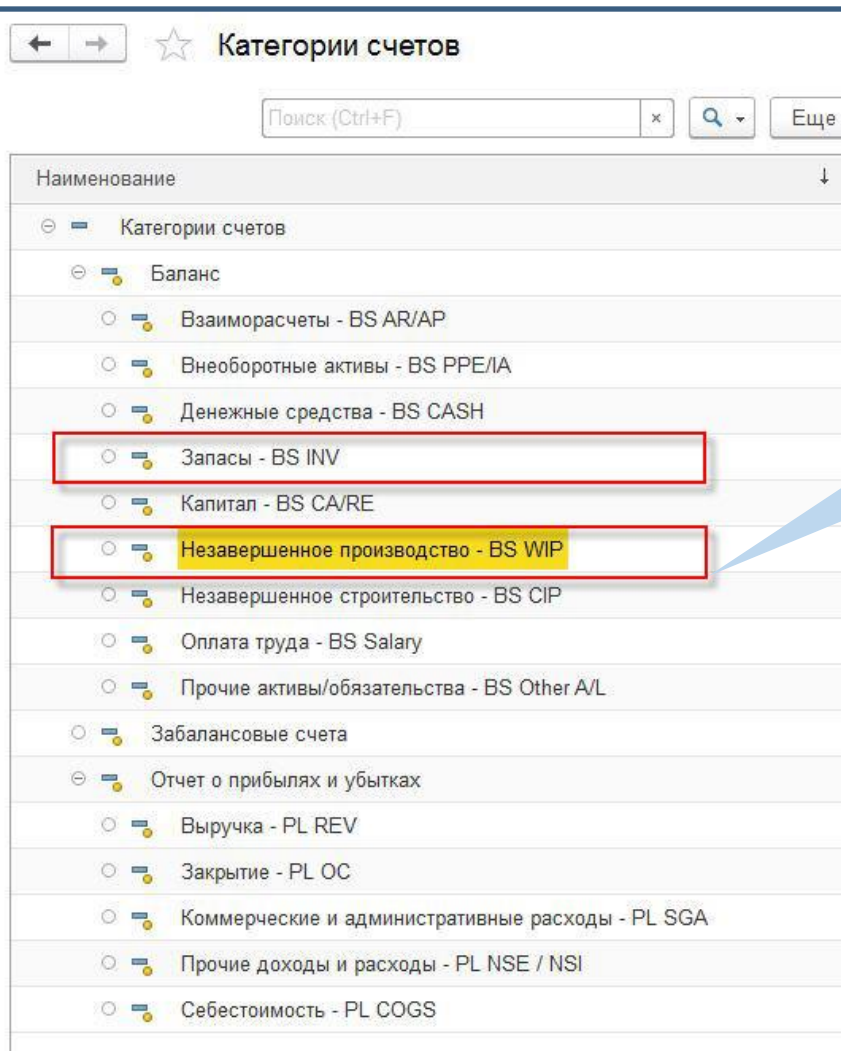

Счета категорий «Запасы» и «Незавершенное производство» участвуют в расчете себестоимости. Суммы на счетах запасов программа закрывает с учетом поправок МСФО пропорционально количеству списанных запасов. Счета незавершенного производства закрываются на основе «Настроек распределения затрат»

 $\times$ 

Регламентная операция расчет себестоимости поддерживает циклическое распределение затрат с учетом поправок МСФО.

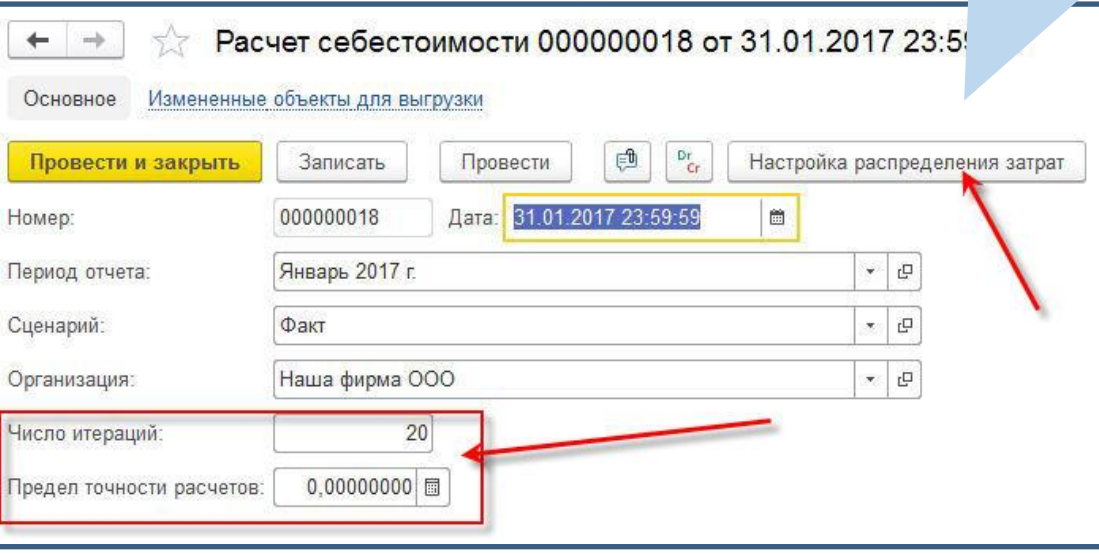

#### Быстрое закрытие: выверка план/факта по начислениям

# SINERGO

ALINING IT SOLUTIONS

46

 $\square \quad \times$ 

Еще  $\star$ 

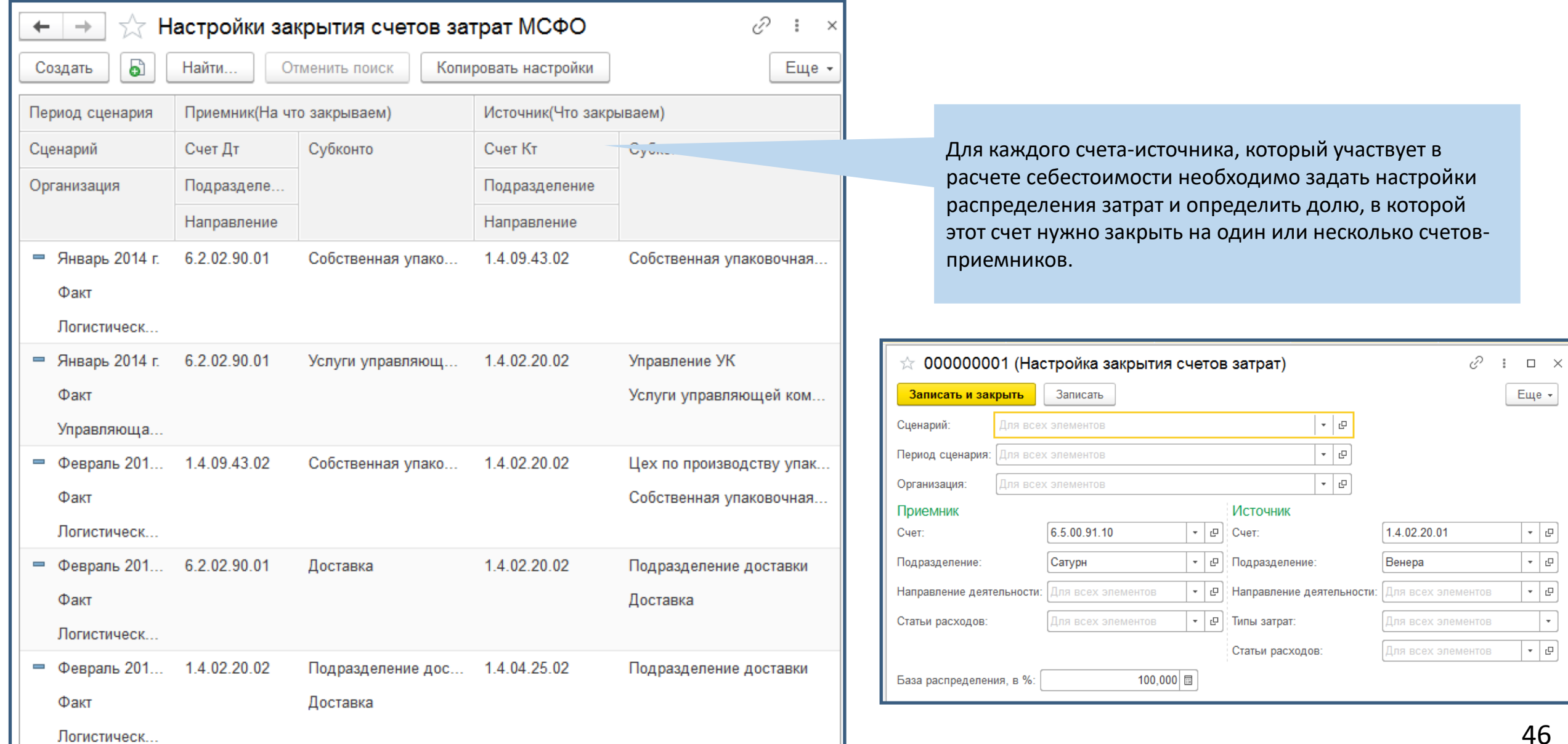

### **МСФО** Расчет себестоимости в МСФО

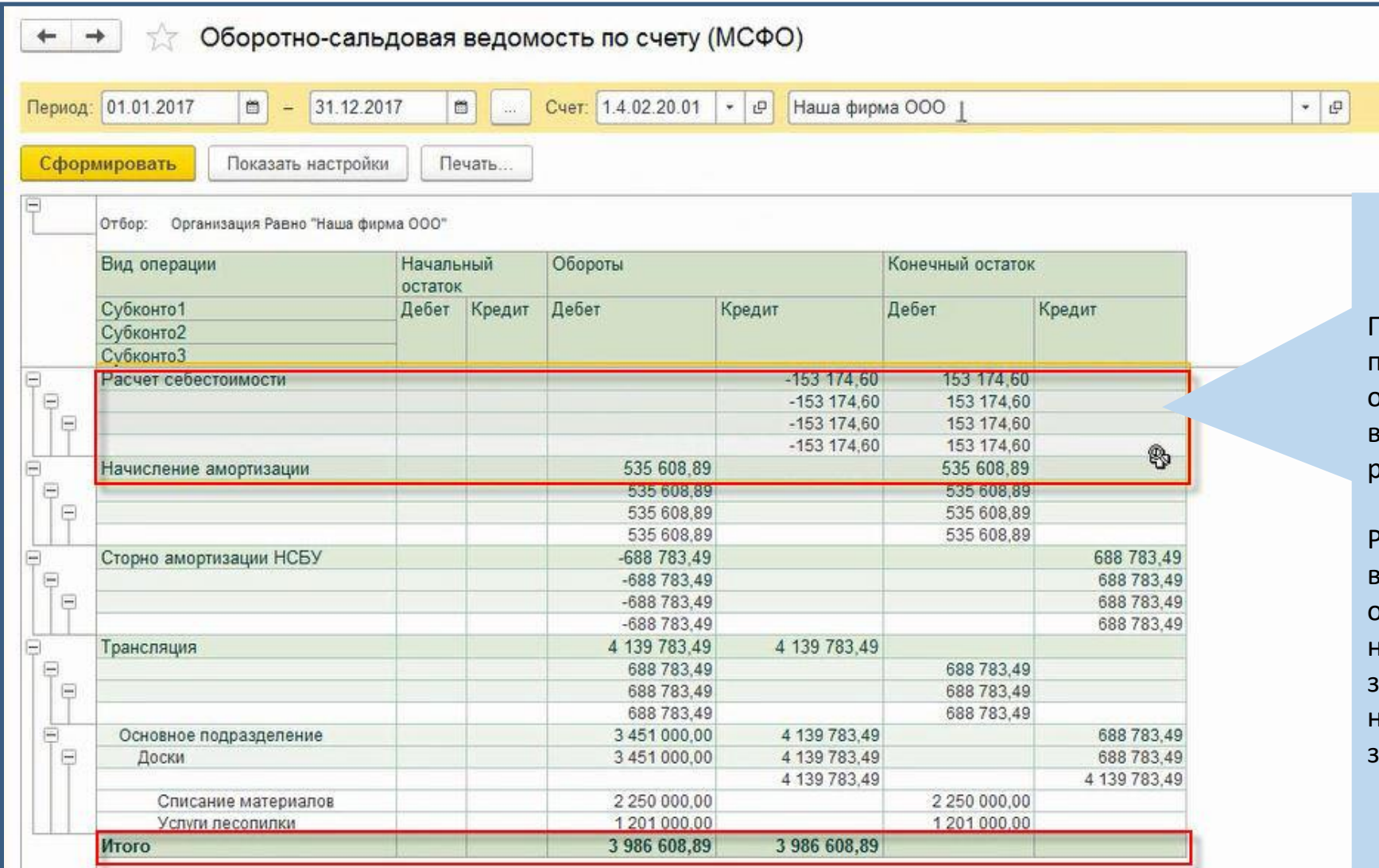

Панель отчетов МСФО позволяет формировать оборотно-сальдовую ведомость по любому счету в разрезе видов операций.

Расчет себестоимости выделен как отдельный вид операции, которым поправки начисления затрат в МСФО закрываются в соответствии с настройками распределения затрат

#### Быстрое закрытие: выверка план/факта по начислениям

## SINERGO

ALINING IT SOLUTIONS

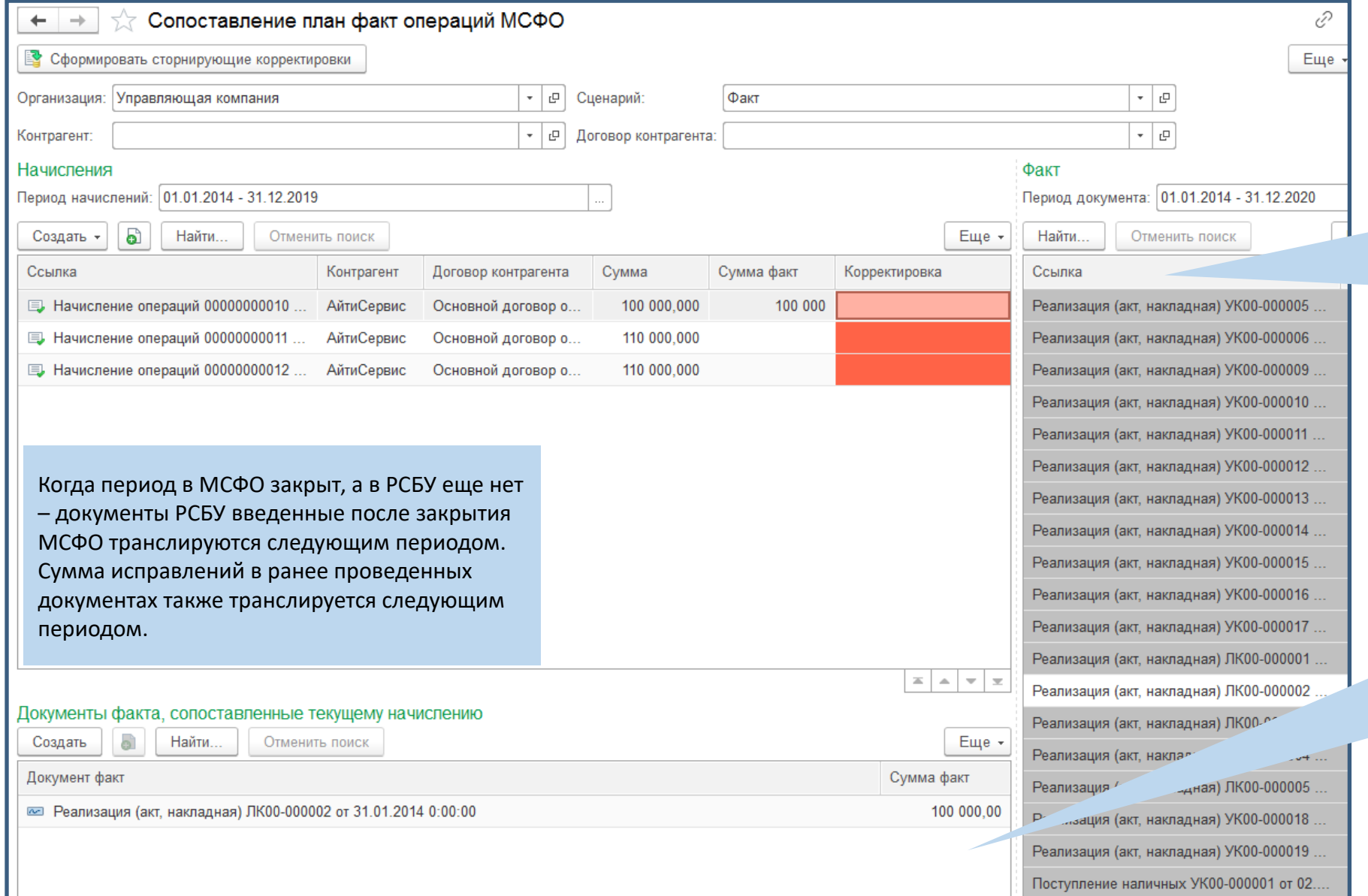

В 1С УХ 3.0 разработан инструмент автоматического поиска фактических данных, соответствующих начислениям (accruals) сделанным в прошлых периодах.

Пользователю необходимо подтвердить **какие документы факта соответствуют текущим начислениям**, после чего программа автоматически сторнирует неактуальные начисления или сделает проводку на разницу между планом и фактом

**MINING IT SOLUTIONS** 

## **МСФО – Консолидация, ВГО**

#### Консолидация данных: периметр консолидации и его изменение

# SINERGO

**MINING IT SOLUTIONS** 

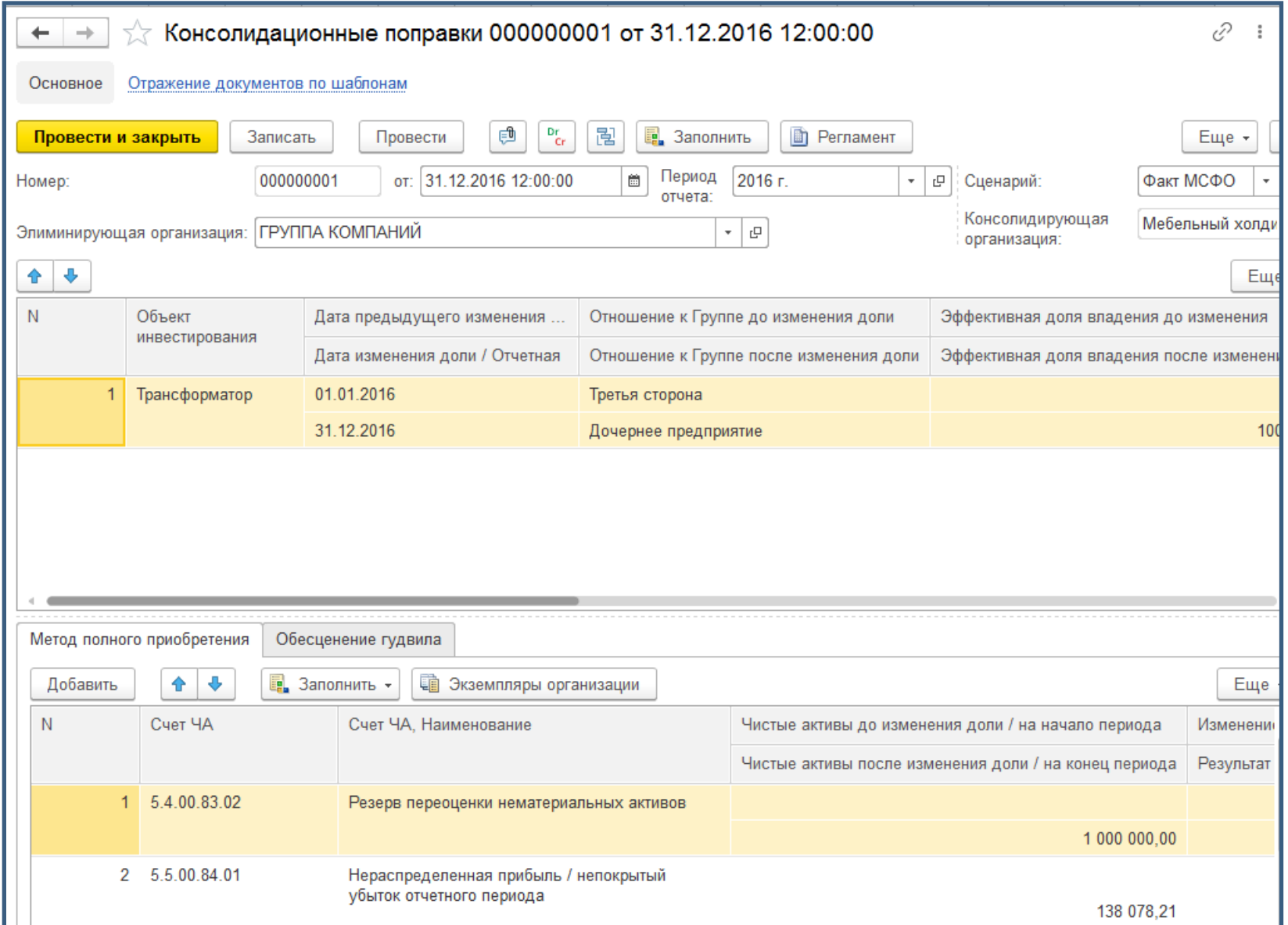

Автоматизированы консолидационные поправки:

- расчет эффективных долей владения с учетом встречных и косвенных инвестиций;
- расчет гудвила и неконтрольных долей участия;
- исключение инвестиций против капитала;
- исключение внутригрупповых расчетов и нереализованных прибылей;
- расчет трансляционного резерва.

Консолидация данных: периметр консолидации и его изменение

### SINERGO

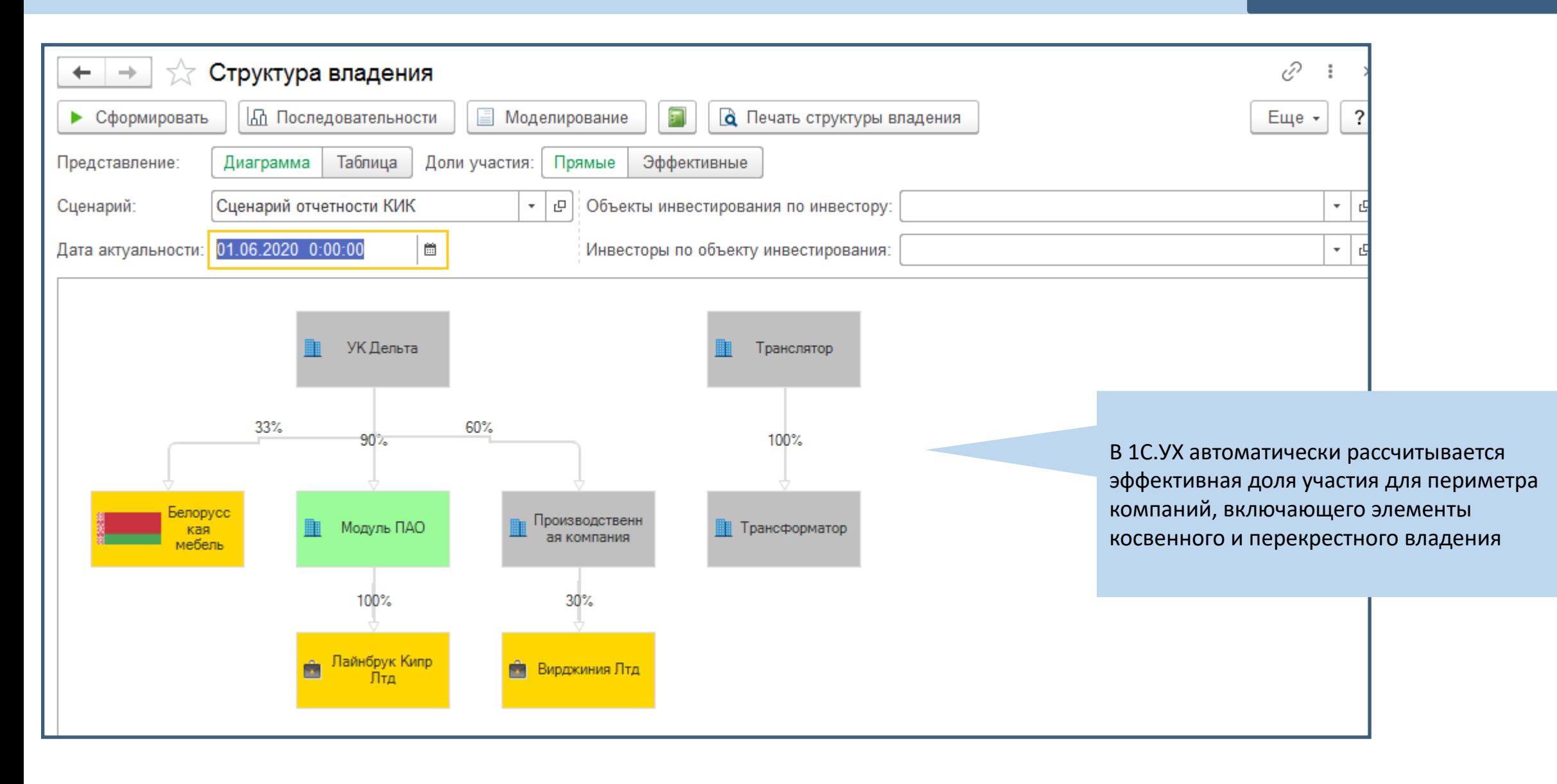

**MINING IT SOLUTIONS** 

**ВГО**

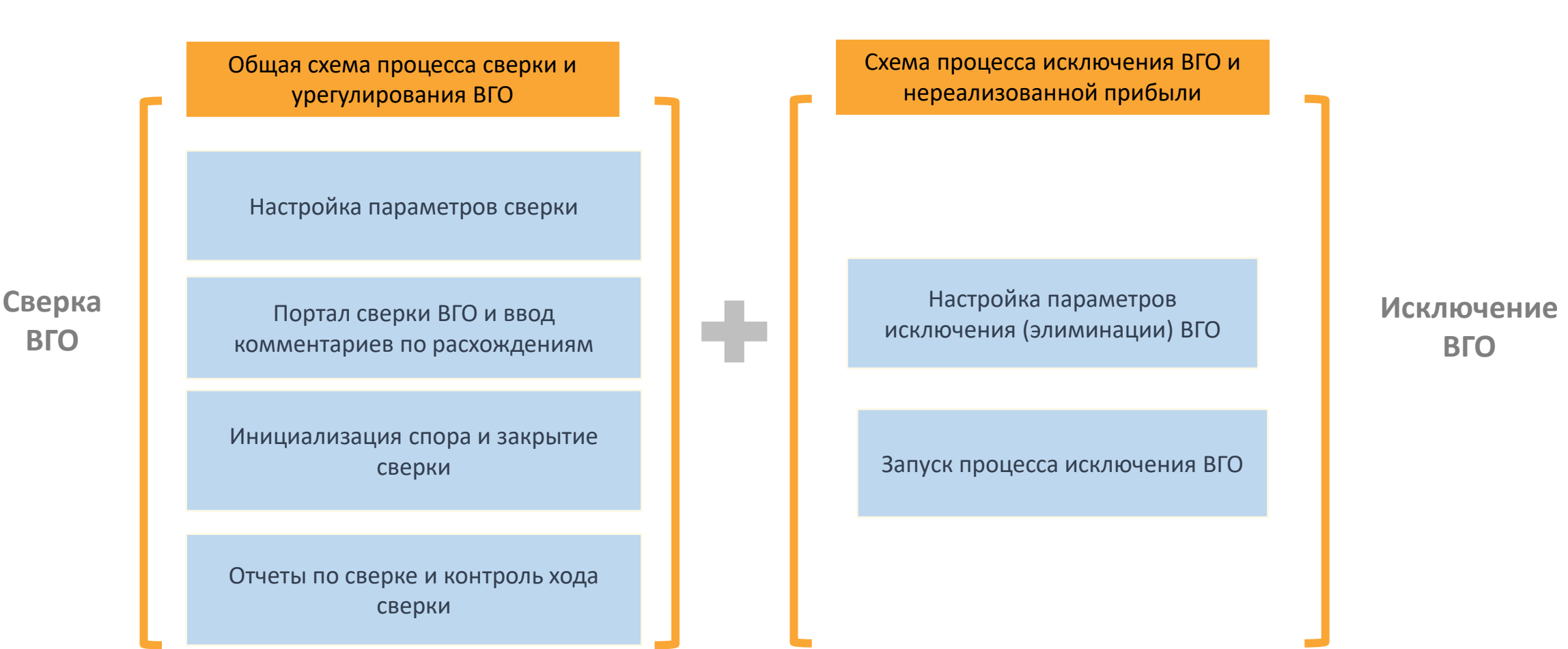

### **МСФО** Сверка ВГО: работа с порталом сверки

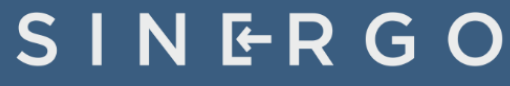

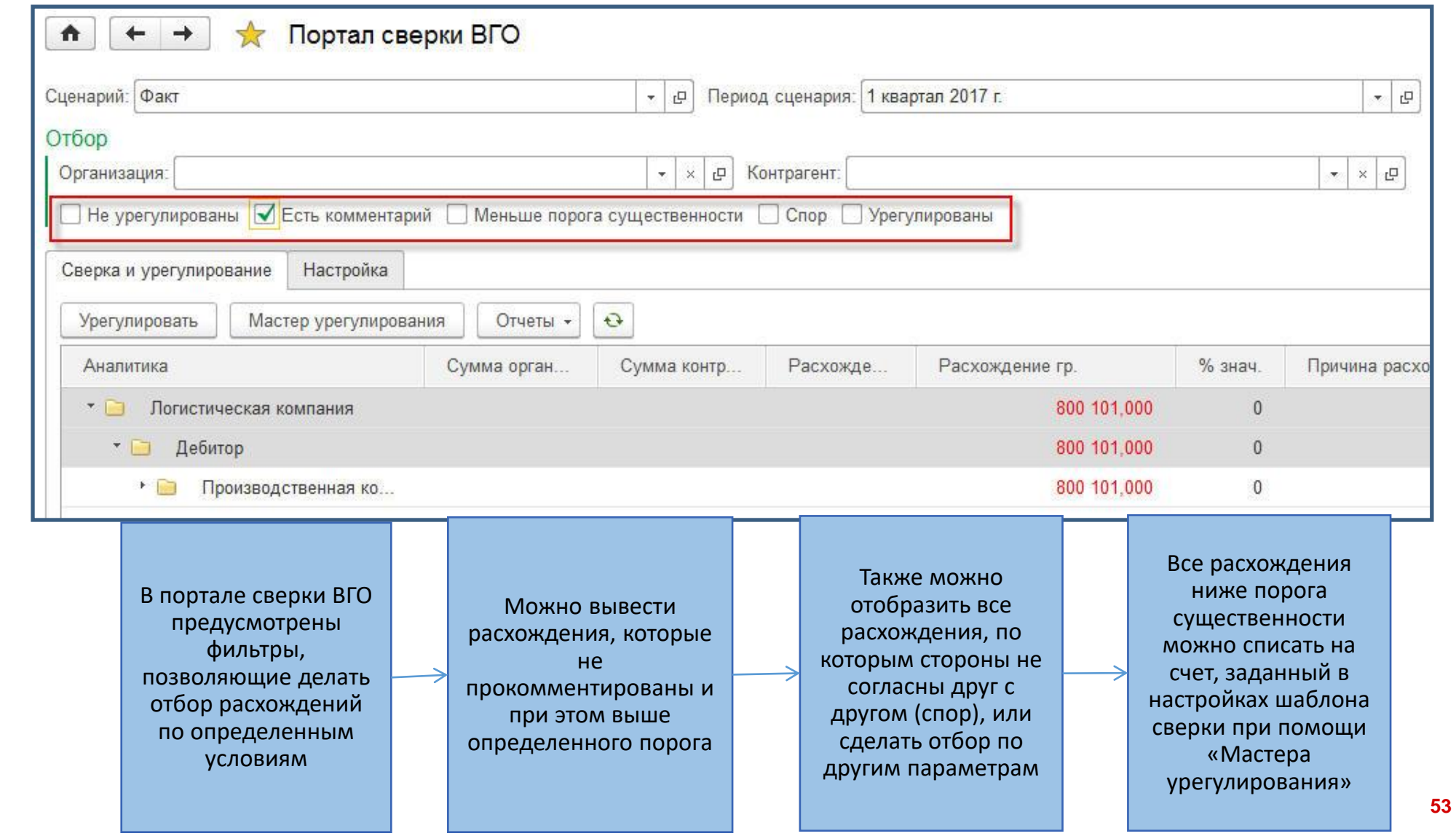

### **МСФО** Сверка ВГО: работа с порталом сверки

### SINERGO

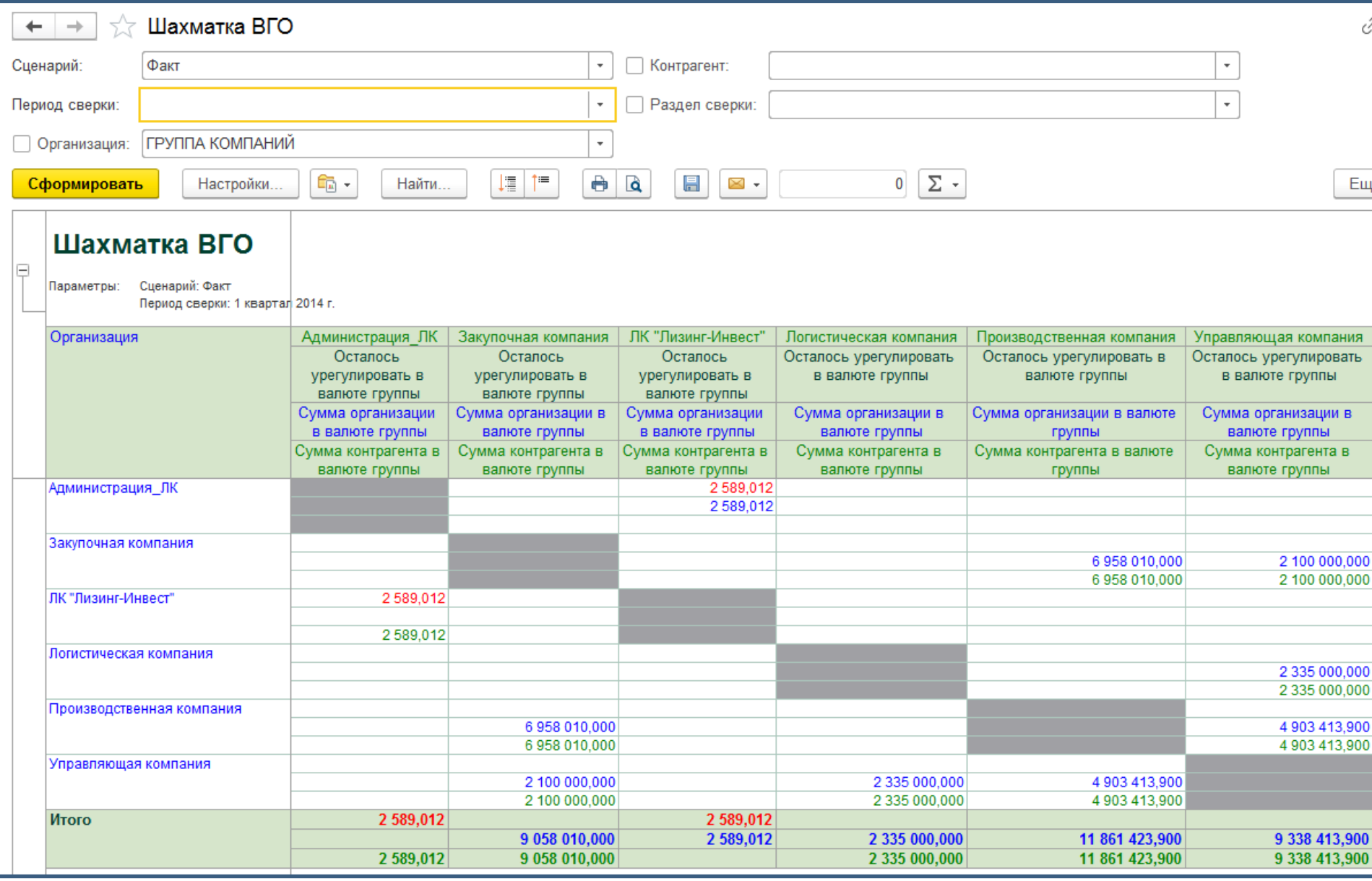

**MINING IT SOLUTIONS** 

### **МСФО – Управление процессом**

### **МСФО** Сверка ВГО: работа с порталом сверки

### SINERGO

![](_page_55_Figure_3.jpeg)

### **МСФО** Сверка ВГО: работа с порталом сверки

## SINERGO

![](_page_56_Figure_3.jpeg)

**MINING IT SOLUTIONS** 

# **МСФО – Подготовка отчётности, анализ**

**данных**

### **МСФО** Подготовка отчётности

![](_page_58_Picture_66.jpeg)

### **МСФО** Подготовка отчётности

**AINING IT SOLUTIONS** 

![](_page_59_Picture_50.jpeg)

не формы заполняются тически по данным а МСФО

вление финан<mark>совой</mark> сти возможно в виде «книги» с возможностью тирования данных каждой <mark>цы</mark>

#### **МСФО** Подготовка отчётности

### SINERGO

![](_page_60_Picture_44.jpeg)

ALINING IT SOLUTIONS

#### **1С:Управление Холдингом - МСФО**

![](_page_61_Picture_132.jpeg)

#### **1С:ERP Управление Холдингом - МСФО**

МСФО в разрезе подразделений и направлений деятельности

> Трансформационные корректировки по данным оперативного учета

Расширенный состав документов параллельного учета ОС

ALINING IT SOLUTIONS

**www.1c-mining.ru company@sinergo.ru +7 (3843) 322-101**